# **Přístupový systém WinPack – zabezpečení středních a větších objektů**

Access systém WinPack – Security medium and larger objects

Miroslav Jonáš

Bakalářská práce 2009

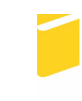

Univerzita Tomáše Bati ve Zlíně Fakulta aplikované informatiky

Univerzita Tomáše Bati ve Zlíně Fakulta aplikované informatiky Ústav elektrotechniky a měření akademický rok: 2008/2009

# ZADÁNÍ BAKALÁŘSKÉ PRÁCE

(PROJEKTU, UMĚLECKÉHO DÍLA, UMĚLECKÉHO VÝKONU)

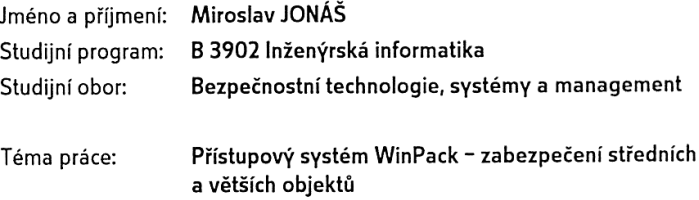

#### Zásady pro vypracování:

- 1. Seznamte se s přístupovým systémem WinPack od Honeywellaccess
- 2. Popište a diskutujte propojení jednotlivých I/O karet, čteček a ústředny z pohledu fyzické, komunikační a aplikační úrovně, a to s ohledem na komunikaci po delších vedeních RS485 a LAN 3
- 3. Na přístupovém systému v laboratoři D309 odzkoušejte a dokumentujte typické události v přístupovém systému

Rozsah práce: Rozsah příloh: Forma zpracování bakalářské práce: tištěná/elektronická

Seznam odborné literatury:

- 1. WinPack uživatelský manuál. Honeywell Access Systems. ADI Olympo. Brno. 425 s.
- 2. Instalační manuál k ústřednám GALAXY G3. Brno. ADI Olympo.
- 3. KŘEČEK S. a kol.: Příručka zabezpečovací techniky. 3.vydání. Praha. Criterius. 313 s.ISBN 80-902938-2-4.
- 4. Selecting and Using RS-232, RS-422, and RS-485 Serial Data Standards. Application note 723. Maxim. Dostupné z www. maxim-ic.com.

Vedoucí bakalářské práce:

Datum zadání bakalářské práce: Termín odevzdání bakalářské práce:

Ing. Stanislav Goña, Ph.D. Ústav elektrotechniky a měření 20. února 2009 20. května 2009

Ve Zlíně dne 20. února 2009

prof. Ing. Vladimír Vašek, CSc. děkan

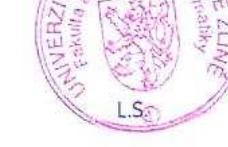

doc. RNDr. Vojtěch Křesálek, CSc. *Freditel* ústavu

#### **ABSTRAKT**

Předmětem této práce je seznámit Vás s přístupovým systémem WinPack od firmy Honeywell. Jaké máme možnosti s tímto systémem, co uživateli přináší, kde ho můžeme použít a konkrétní schémata zapojení přístupového systému. Dále budu popisovat propojení jednotlivých I/O karet, čteček, ústředny a počítače a to z pohledu fyzické, komunikační a aplikační úrovně a komunikaci po delších vedeních RS 485 a sítě LAN. Na závěr je uvedeno praktické měření, kde mám na přístupovém systému v laboratoři D 309 odzkoušet a dokumentovat typické události v přístupovém systému.

Klíčová slova: přístupový systém, kontrolér, čtečka, počítač, sběrnice RS 485, síť LAN, sériový kanál RS 232.

#### **ABSTRACT**

The purpose of this work is to introduce you with the access system WinPack from Honeywell. In the thesis, typical and specific wiring diagrams of the access system are discussed. Furthermore, I/O networking cards, readers, central and a computer are described. The description is made on a physical, communication and application level. Namely communications via longer RS 485 bus and the LAN are mentioned. Finally, the practical measurements on the access system in laboratory D 309 are given, to test and document typical events in the access system.

Keywords: access system, controller, card reader, computer, RS 485, LAN, serial channel RS 232.

## **PODĚKOVÁNÍ**

Chtěl bych poděkovat všem, kteří mi pomohli při zpracovaní mojí bakalářské práci a měli na mne kladný vliv a nutili mne, abych úspěšně a včas zpracoval tuto práci.

Dále patří moje poděkovaní všem profesorům a profesorkám Fakulty aplikované informatiky za její snahu a trpělivost nás co nejvíce naučit.

A na konec moje největší díky patří Ing. Stanislavovi Goňovi, Ph.D., bez kterého bych tuto práce nedokončil a hlavně za jeho kladný přístup a ochotu při konzultaci a řešení výsledků mojí práce.

#### Prohlašuji, že

- beru na vědomí, že odevzdáním bakalářské práce souhlasím se zveřejněním své práce podle zákona č. 111/1998 Sb. o vysokých školách a o změně a doplnění dalších zákonů (zákon o vysokých školách), ve znění pozdějších právních předpisů, bez ohledu na výsledek obhajoby;
- beru na vědomí, že bakalářská práce bude uložena v elektronické podobě v univerzitním informačním systému dostupná k prezenčnímu nahlédnutí, že jeden výtisk bakalářské práce bude uložen v příruční knihovně Fakulty aplikované informatiky Univerzity Tomáše Bati ve Zlíně a jeden výtisk bude uložen u vedoucího práce;
- byl/a jsem seznámen/a s tím, že na moji bakalářskou práci se plně vztahuje zákon č. 121/2000 Sb. o právu autorském, o právech souvisejících s právem autorským a o změně některých zákonů (autorský zákon) ve znění pozdějších právních předpisů, zejm. § 35 odst. 3;
- beru na vědomí, že podle § 60 odst. 1 autorského zákona má UTB ve Zlíně právo na uzavření licenční smlouvy o užití školního díla v rozsahu § 12 odst. 4 autorského zákona;
- beru na vědomí, že podle § 60 odst. 2 a 3 autorského zákona mohu užít své dílo bakalářskou práci nebo poskytnout licenci k jejímu využití jen s předchozím písemným souhlasem Univerzity Tomáše Bati ve Zlíně, která je oprávněna v takovém případě ode mne požadovat přiměřený příspěvek na úhradu nákladů, které byly Univerzitou Tomáše Bati ve Zlíně na vytvoření díla vynaloženy (až do jejich skutečné výše);
- beru na vědomí, že pokud bylo k vypracování bakalářské práce využito softwaru poskytnutého Univerzitou Tomáše Bati ve Zlíně nebo jinými subjekty pouze ke studijním a výzkumným účelům (tedy pouze k nekomerčnímu využití), nelze výsledky bakalářské práce využít ke komerčním účelům;
- beru na vědomí, že pokud je výstupem bakalářské práce jakýkoliv softwarový produkt, považují se za součást práce rovněž i zdrojové kódy, popř. soubory, ze kterých se projekt skládá. Neodevzdání této součásti může být důvodem k neobhájení práce.

#### Prohlašuji,

že jsem na bakalářské práci pracoval samostatně a použitou literaturu jsem citoval.

V případě publikace výsledků budu uveden jako spoluautor.

Ve Zlíně …….………………. podpis diplomanta

## **OBSAH**

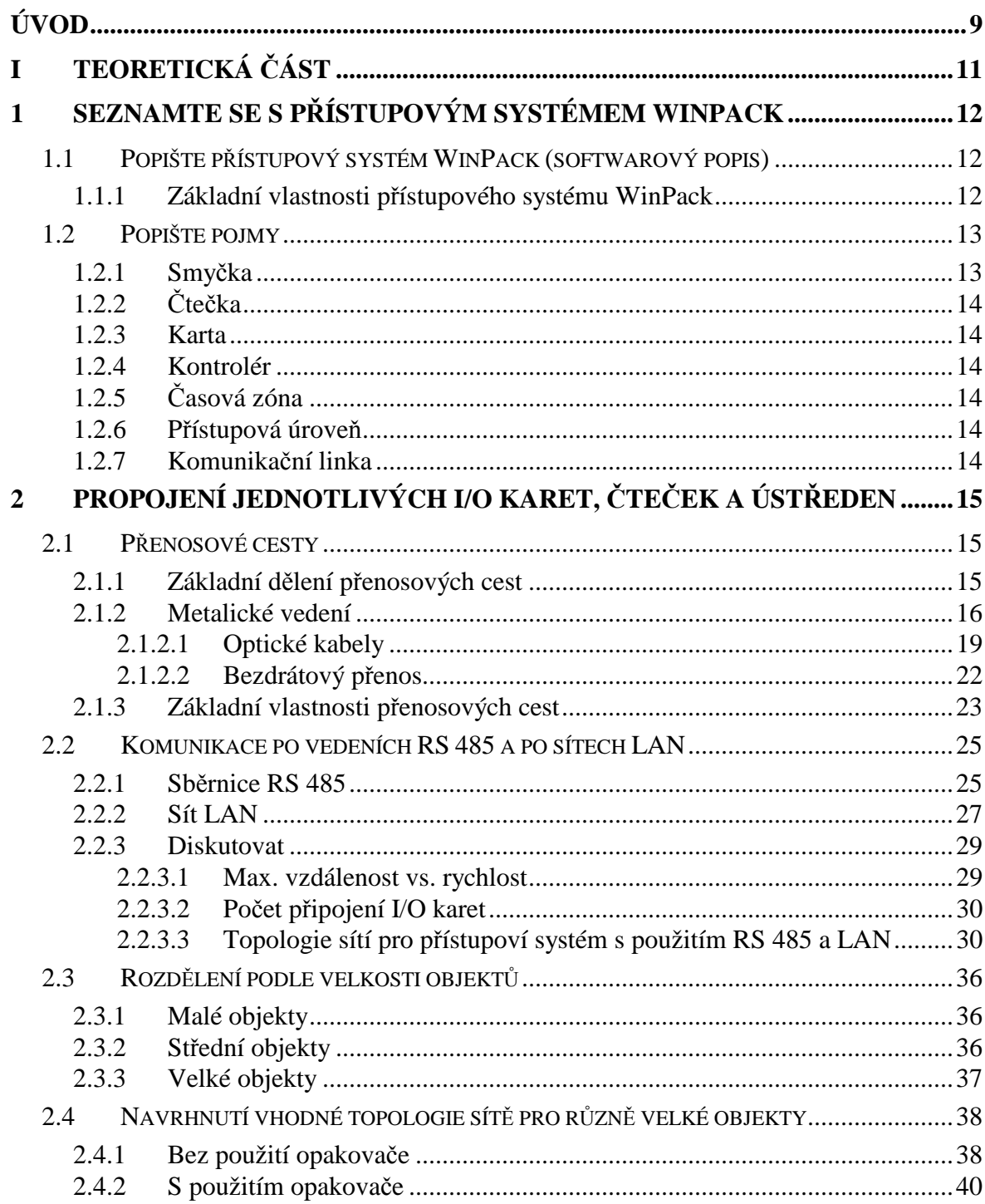

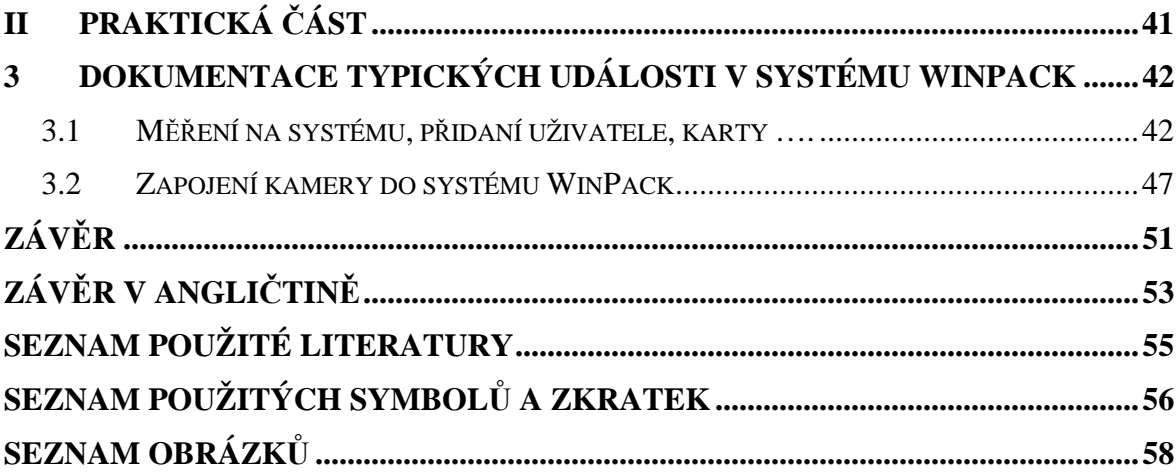

## **ÚVOD**

Úvodem by sem Vás obeznámil s pojmem přístupový systém, co to vlastně je přístupový systém, na co nám slouží, z čeho se skládá a čím se liší od jiných bezpečnostních systému. Přístupový systém je soubor technických zařízení, které jsou určeny pro zabezpečení a kontrolu vstupů do daných objektů. Přístupový systém, jak můžeme vidět již z názvu, slouží hlavně k tomu, abychom mohli zapomenout na klíče a ulehčili si tak život. A otevíraní zámku řešili mnohem komfortněji a to za pomoci moderní techniky. Pomocí přístupového systému se můžeme volně a pružně pohybovat po daném objektu, do kterého se kterákoliv jiná nepovolaná osoba nedostane. Při používaní přístupových systémů nemusíme samozřejmě zůstávat jenom u otevírání elektrických zámků, ale pomocí tohoto systémů můžeme ovládat jakékoliv elektronické zábrany, například turnikety, závory, vrata, brány a jiné, ale taky můžeme ovládat i elektronické zabezpečovací systémy, případně jiné věci, jako například osvětlení. Uživateli umožňuje pomocí jedné identifikační karty, nebo čipu se pohybovat po celém objektu a tak nahradit několik klíčů. Dále tento systém umožňuje kontrolu vstupů po daném objektu a stejně tak omezit pohyb nepovolaným osobám, případně povolení přístupu pouze určitým osobám. Pak nám umožňuje časové omezení přístupu vybraným osobám, například pro ranní směnu, noční směnu, uklizečku a jiné osoby. Výhodou je možnost využití barevného potisku karet a tím rozlišovat příslušnost k firmě. Další výhodou je komunikace s počítačem a tím spojené sledování průchodu jednotlivých zaměstnanců. Základní definice přístupového systému je: KDO, KDY a KAM může jít. Přístupový systém je složen z několika základních zařízení a to počítač, řídicí počítač (kontrolér), čtecí zařízení a nakonec ovládané zařízení (elektronický zámek, závora a jiné). Odlišnost mezi přístupovým systémem a jiným bezpečnostním systémem jako je například systém EZS nebo EPS je to, že přístupový systém, který použijeme v středných nebo velkých objektech, potřebuje pro svou funkčnost počítač, přes který se celí systém programuje, nastavuje a ovládá. Výnimku může být malý systém, kde jednotlivé čtečky a ústřednu naprogramujeme a nastavíme přes počítač a poté již nevyžaduje ke své funkčnosti počítač. Tak to by bylo vše ohledně vlastností a možnostech přístupového systému. Já se v mé bakalářské práci budu věnovat softwarovému popisu přístupového systému WinPack. Potom se budu všeobecně věnovat přenosovým cestám. Jaké poznáme, jaké mají výhody a nevýhody, kde se používají apod. Dále budu rozebírat komunikaci po vedeních RS 485 a sítě LAN, co to vlastně jsou za

přenosové cesty, jaké mají vlastnosti, přenosové rychlosti a podobně. Závěr teoretické časti bude tvořit rozdělení objektů podle velikosti, konkrétní schémata zapojení pro jednotlivé přenosové cesty a na samí konec návrh topologií pro jednotlivé velkosti objektu, zejména pro střední a velký objekty. Objekty dělíme na malé, střední a velké. Rozdělujeme jich podle toho, kolik můžeme zapojit do systému čteček a používat karet. Pro malý systém to je 1 až 10 čteček a 250 karet. Pro střední systém 1 až 100 čteček a 5000 karet a pro velký objekt více než 100 čteček a až 50 000 karet. V praktické části mám za úlohu v laboratoři D 309 odzkoušet a dokumentovat typické událostí v přístupovém systéme a připojit do systému WinPack videokameru a přenášet videosignál přes sběrnici RS 485 do počítače, kde budu tento videosignál sledovat pomocí funkce on-line monitor. A to by bylo na úvod vše.

# **I. TEORETICKÁ ČÁST**

## **1 SEZNAMTE SE S PŘÍSTUPOVÝM SYSTÉMEM WINPACK**

V této kapitole se budu věnovat problematice přístupový systém WinPack a to z pohledu softwarového hlediska a hardwarového hlediska. Jinak řečené co to je za systém, co přináší uživateli, jaké má základní parametre, v jakém prostředí dokáže pracovat a na závěr popis jednotlivých častí systému, jako například kontrolér, časová zóna, čtečka, karta a jiné.

### **1.1 Popište přístupový systém WinPack (softwarový popis)**

Přístupový systém WinPack je moderní řídicí software, který pracuje v prostředí Windows98, Windows 2000 a Windows NT. Uživateli umožňuje programování karet a informací o držitelích karet, dále návrh a potisk identifikačních průkazů a v poslední řade uživatelsky monitoring kamer a alarmů.

Tento systém se skládá ze 3 základních modulů. První modul je databázový server. Druhý modul je komunikační server. A poslední, čili třetí modul je uživatelské rozhraní. Tyto tři softwarové moduly mohou pracovat na jediném počítači nebo na různých počítačích, což je výhodnější, nebo to zvýši výkon a flexibilitu systému.

Dále je přístupový systém WinPack třívrstvá aplikace typu Klient / Server založená na standardech Microsoft. Odpovídá Open Database Connectivity, zkrácené ODBC, což je dobrým předpokladem ke spolehlivému, robustnímu a flexibilnímu systému.

Tento systém byl navržen s ohledem na systémové administrátory, tak na koncové uživatele. Systém obsahuje jednotlivé mapy zařízení, podlaží a řízení, co umožňuje nastavení a používaní tohoto systému z pohledu velikosti objektu.[1]

#### **1.1.1 Základní vlastnosti přístupového systému WinPack**

- 32-bitová 3-vrstvá aplikace typu klient/server pracující v prostředí Windows NT / 2000 / XP
- integrované řízení CCTV, snímání fotografií a potisk karet
- vícenásobné servery v rámci LAN/WAN
- vícenásobné účty pro dělení karet do skupin v rámci LAN/WAN
- podpora všech hlavních čtecích technologií
- monitorování alarmů a použití karet
- hromadné přidávání a mazání karet
- automatické vyhledávání a zobrazování karty při jejím načtení (pro ověřování totožnosti držitele)
- vytváření přehledových hlášení o místě a pohybu osob
- dynamické mapy podlaží pro ovládání a monitorování systému
- okno pohledu kamery s možností jejího ovládání přímo v mapě podlaží
- přímé propojení s řídicími jednotkami metalickou sběrnicí, TCP/IP sítí nebo vytáčeným spojem (dial-up)
- obchůzky pro ostrahu definované pomocí časované nebo nečasované sekvence čteček nebo jiných kontrolních bodů
- až 250 vzdálených lokalit
- až 64 komunikačních portů pro přímé nebo vytáčené spojení
- až 7.936 dveří a 1.984 panelů s přímým připojením k PC
- podpora jazykových mutací (jazyk nastaven při přihlášení operátora)
- nástroje pro lokalizaci[1]

### **1.2 Popište pojmy**

V další části budu popisovat základní pojmy a časti systému používané v přístupovém systému.

#### **1.2.1 Smyčka**

Je to typ komunikační sítě, kde je začátek i konec smyčky na jednom místě. Jednotlivé panely, které se připájejí do sítě, mají své adresy, které se podél smyčky postupně zvyšují.[1]

#### **1.2.2 Čtečka**

Je to jakékoliv zařízení, které slouží k přečtení identifikační informace zapsané na kartě nebo jiném přístupovém prostředku. A potom dále k jejímu odesílaní do připojeného kontroléru.[1]

#### **1.2.3 Karta**

V terminologii elektronických přístupových systémů označujeme pojem karta, jako nosič informaci nebo médium informaci. Většina těchto karet mají velkost běžných platebních karet. V němž je zapsáno identifikační číslo, nebo jiné potřebné údaje.[1]

#### **1.2.4 Kontrolér**

Je to speciální typ počítače, který se stará o řízení přístupu dveří a jiných zařízení v prostorech, kde jsme použili přístupový systém. V terminologii přístupových systémech se většinou označují jako řídicí panel.[1]

#### **1.2.5 Časová zóna**

Je skupina časových intervalů, definovaná pro jednotlivé dny, týdne. Časové zóny se následně přiřazují přístupovým úrovním, aby bylo možné omezovat přístup osob na místo, ale i na čas.[1]

#### **1.2.6 Přístupová úroveň**

Je oprávnění vstoupit do chráněného objektu v určených časech. Je definována dveřmi (čtečkami), které jsou konkrétní úrovni přístupné a časy, kdy jsou přístupné.[1]

#### **1.2.7 Komunikační linka**

Jedná se o kanál sloužící pro přenos dat mezi dvěma nebo vícerými zařízeními. U panelů Northen Computers jí může být sběrnice RS 485 nebo 20 mA komunikační smyčka.[1]

## **2 PROPOJENÍ JEDNOTLIVÝCH I/O KARET, ČTEČEK A ÚSTŘEDEN**

V této části se budu zabývat přenosovými cestami, jaké se používají, výhody, nevýhody a základní vlastnosti. Dále potom budu diskutovat o sběrnici RS 485 a sítech LAN. Závislosti rychlosti na vzdálenosti vedení a na závěr topologie jednotlivých síti.

#### **2.1 Přenosové cesty**

Přenosové cesty, nebo jinak nazývané přenosové média, jsou vlastně fyzické cesty nebo média, které slouží k přenosu informací, dat a jiných signálu. Po přenosové cestě se přenáší z jednoho bodu do druhého. Tento přenos můžeme realizovat podle toho, jaký požijeme způsob přenosu signálu a to bud za pomoci elektrických vodičů nebo pomoci optických vodičů a poslední možnost za pomocí vzduchu, bezdrátový přenos. Dále se zajímáme o vlastnosti jednotlivých druhu přenosu. Jako například odpor, EMC, útlum a jiné.

#### **2.1.1 Základní dělení přenosových cest**

Přenosové cesty můžeme rozdělit do dvou základních skupin a to podle způsobu vedení signálu. A to na drátový přenos a bezdrátový přenos. Drátový přenos se také nazývá vodičový typ přenosu a bezdrátový přenos nazýváme éterový typ přenosu.

Drátový přenos signálu je specifický tím, že přenášení signál prochází pouze skrz ne, jinak pověděné, signál vedou. Naproti tomu bezdrátoví přenos signálu je realizován tak, že signál se šíří ve formě elektromagnetických vln otevřeným prostorem ve všech směrech či jen v jednom určitém směru, kterým chceme.

Drátový přenos můžeme dále dělit na metalické (kovové) a optické vedení. V optickém vlákně se signál šíří jako světelný paprsek. Optické vlákna se nejčastější vyrábějí z křemíku (sklo), ale existují i plastové optické vlákna. Metalické vedení, to se vyskytuje nejčastější ve dvou variantách a to kroucená dvoulinka a koaxiální kabel. Existují však i hybridy mezi těmito variantami.

Bezdrátové vedení dělíme podle toho, na jakých frekvencích se signál přenáší s vysílače do přijímače. Hovoříme o přenosech infračervených, mikrovlnných a rádiových. Nebo může bít podmínkou i způsob přenosu, pak hovoříme o satelitních nebo pozemních přenosech.[5]

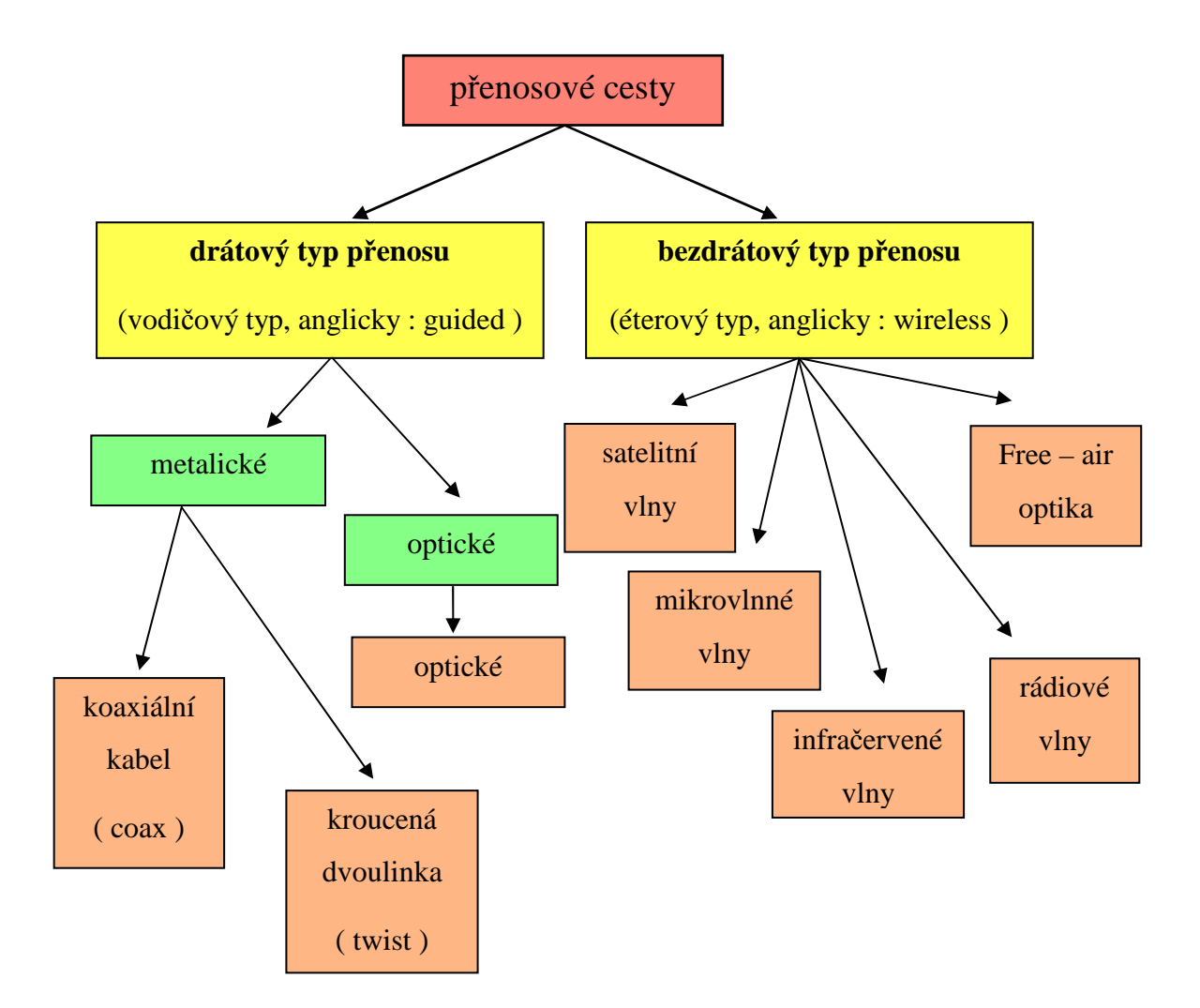

Obr. 1. Bloková schéma rozdělení přenosových cest.

#### **2.1.2 Metalické vedení**

Metalické vedení, jinak nazývané též elektrické kabely, dělíme na symetrické a koaxiální vedení. Symetrické vedení, to jsou bud dvojice spirálově stočených vodičů v kabelu nebo dvojice paralelních vodičů zavěšených na izolátorech. Koaxiální vedení je dvojice souosých vodičů. Potom metalické vedení dělíme podle umístnění na nadzemní, zemní vedení a podmořské kabely.

Nadzemní vedení dříve se používalo pro přenos signálů v pásmu 0 – 150 KHz. Byli to málo kanálové nosné systémy  $3 + 3$  nebo  $12 + 12$ . Toto vedení bylo realizováno bronzovými, bimetalickými nebo ocelovými vodiči o průměru 2 – 4 mm. Nevýhodou tohoto vedení byla závislost na klimatických podmínkách, velká spotřeba materiálu a hlavně byli nespolehlivé. V dnešní době se toto vedení využívá pro přenos signálů dálkové ovládání a signalizace. Jsou to energetické dispečinky a pásmo 30 – 700 KHz.

Zemní vedení se dělí na závlačné, úložné, závěsné, samonosné a říční kabely. Závlačné kabely se zatahují do kabelovodů. Kabelovody můžou být tvárnicové tratě nebo novodurové trubky. Novodurové trubky jsou lepší, nebo mají menší součinitel tření, nehrozí poškození. Úložné kabely se pokládají volně do země, do takzvané kynety, co je písková lože v kabelovém příkopu. Závěsné kabely se ukládají na různé podpěry v kolektorech nebo například v Metru.

Podmořské kabely vznikly postupným vývojem říčních kabelů. Kabele přes řeku, zálivy a podobně. Velmi důležité je, aby podmořské kabely měly velkou mechanickou odolnost pláště, protože kabel někdy neleží na dne, ale visí a postupně se naň usazuje bláto a různě usazeniny. Tím se zvětšuje hmotnost kabelu a kabel by se mohl poškodit. Proto se používají různě vrstvy pláště a někdy dokonce i pancéřovaní.

Koaxiální kabel podle své konstrukce je označován též jako asymetrický kabel. Signál se převádí prostřednictvím dvou vodičů. Jedním vodičem se přenáší signál a druhý vodič je ochrana proti rušení. První vodič je tvořený silnějším měděným drátkem, který prochází středem celého kabelu. Druhý vodič je tvořený vodivou síťkou, která obklopuje středový vodič. Lidově se mu také říká opletení a za úlohu má odstiňovat středový vodič od okolních vlivů, hlavně od vnějšího elektromagnetického pole a také bránit vyzařovaní opačným směrem. Přenášení signál je potom reprezentován jako rozdíl elektrických potenciálů obou vodičů nebo jinak pověděné, napětí mezi oběma vodiči.

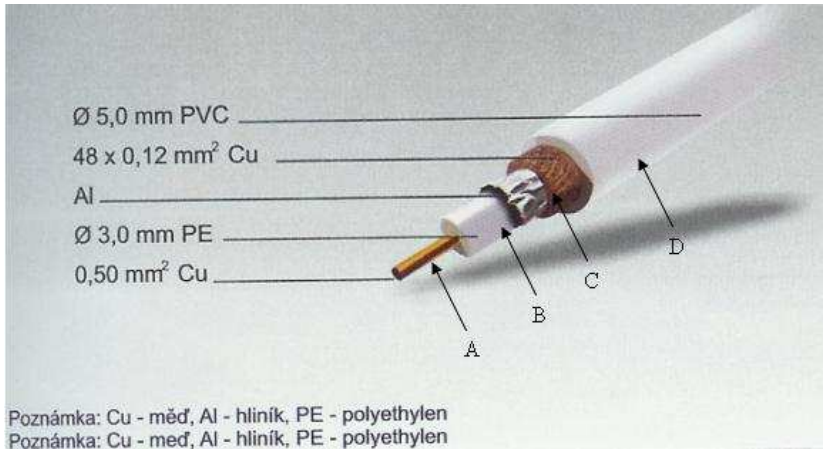

Obr. 2. Tenký koaxiální kabel.

Zdroj: http://www.viakom.cz/img/5mmpvc.jpg

Popis obrázku : A – středový vodič, B – izolace nebo též nazvaná dielektrikum, C – splétané a fóliové stínění, D – plášť.

Známe dva nejpoužívanější koaxiální kabely a to tenký a tlustý koaxiální kabel. Tlustý proto, nebo má průměr cca 1 cm a tenký má průměr zhruba poloviční cca 5 mm. Jako první se požíval tlustý koaxiální kabel, měl několika násobné stínění, byl drahý a málo ohebný, což způsobovalo problémy při instalaci. Proto se později přešlo na tenký koaxiální kabel, který má poloviční průměr a jednoduché nebo dvojité stínění a proto je ohebnější a lacinější.

Kroucená dvoulinka je to symetrický kabel, složený z dvou párů vzájemně zkroucených vodičů po celé délce kabelu. Anglicky se nazývá twisted a potom také twisted pair, co je zkráceně twis nebo zkratka TP. Oba vodiče jsou rovnocenné, to znamená, že oba vodiče jsou živé a ani jeden se nepřipojuje na zem nebo kostru. Signál přenášený kroucenou dvoulinkou je rozdíl potenciálů obou vodičů. To že jsou oba vodiče symetrické, zmenšuje vliv velikosti vnějšího rušení, protože elektrický proud ve vodičích je přibližně stejně velký a tím se vzájemně vyruší naindukované elektromagnetické pole. Samozřejmě toto vzájemné rušení není ideální a proto se někdy vyrábí i stíněná kroucená dvoulinka a je označená jako STP, neboli shielded twisted pair. Z toho vyplývá, že kroucená dvoulinka se vyrábí ve dvou variantech a to stíněná STP a nestíněná UTP. Pak je kroucená dvoulinka UTP lacinější a lépe se instaluje. Další rozdíl mezi kroucenou dvoulinkou je přenosová rychlost. Dříve se používali kroucené dvoulinky s přenosovou rychlostí 10 megabitů za sekundu. Tento druh kroucené dvoulinky se označuje jako kategorie 3. Ale v běžné praxi se již nepoužívá a používá se kroucená dvoulinka kategorie 5. Přenosová rychlost této dvoulinky je 100 megabitů za sekundu (100 Mbps). Pro potřeby ATM, co je vysokorychlostní síť, kroucená dvoulinka kategorie 6 je přenosová rychlost dvoulinky 155 Mbps.[5]

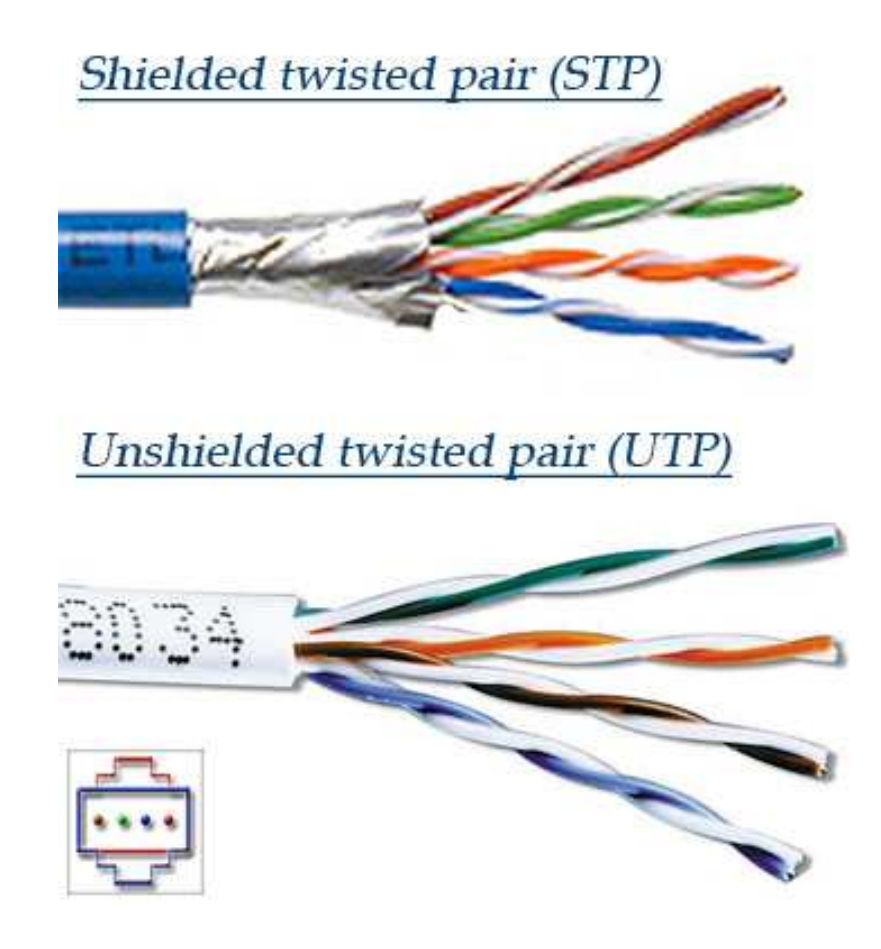

Obr. 3. Kroucená dvoulinka UTP a STP. Zdroj: http://networking.jobstown.net/cable.html#Twisted\_Pair\_ Cable

#### *2.1.2.1 Optické kabely*

Základem optického kabelu je optické vlákno. Optické vlákno je bud plastové nebo skleněné vlákno, které přenáší signál prostřednictvím světla. Optické vlákna se využívají hlavně v komunikační technice, kde umožňují přenos na velké vzdálenosti a to pozorovatelně při vyšších přenosových rychlostech než u běžných kovových kabelů. Výhodou optického kabelu je velmi vysoká odolnost proti elektromagnetickému rušení, velká šířka přenosového pásma, velká bezpečnost vůči odposlechu, malé průměry a malá hmotnost. Nevýhodou je zase vysoká cena, velmi důležitá přesnost spojovaní vláken a konektorů a největší nevýhodou je, že jsou velmi citlivá na mechanické namáhaní a ohyb. Takže se můžu lehce poškodit. Signál se přenáší tak, že se nejdřív elektrický signál převede na světelný paprsky a to pomoci elektroluminiscenční diody ( LED dioda) nebo nákladnější laserová dioda. Pak se přenáší optickým vláknem a na konci se zase převádí ze světelného paprsku na elektrický signál pomoci fotodiody. Světelný paprsek se říší ve vlákně tak, že se odráží od vnitřní steny vlákna pod určitým uhlem.

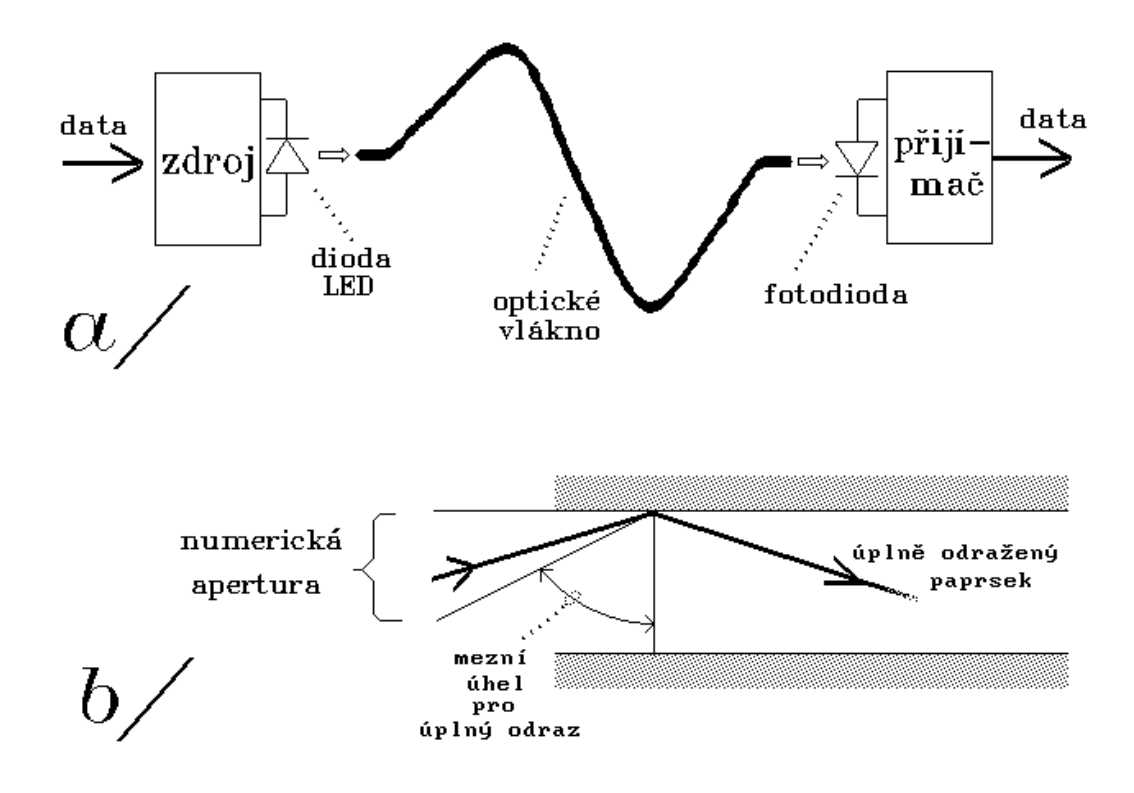

Obr. 4. Šíření paprsku ve vlákně. Zdroj: http://www.earchiv.cz/a92/gifs/p208c111.gif

Popis obrázku: a – optický přenosový systém, b – numerická apertura.

Známe dva typy optických vláken a to jednovidové a mnohovidové. Jednovidové vlákno vykazuje nejlepší parametry. Průměr jádra je do 10 mikro-metrů. Tento malí průměr jádra má za následek velký úhel odrazu ve vlákně. Mnohovidové vlákno má velký průměr jádra, větší než 10 mikro-metrů. Mnohovidové vlákno se skokovou změnu indexu lomu, paprsky světla jsou vedeny podél jádra pomocí totální reflexe (úplný odraz), co znamená, že veškeré dopadající světlo se odráží. To je jedna varianta mnohovidového vlákna a druhá je gradientní vlákno. Index lomu světla se zvyšuje ze zvyšující vzdáleností od středu vlákna. Což má za následek, že paprsek opisuje sinusovou křivku.[5]

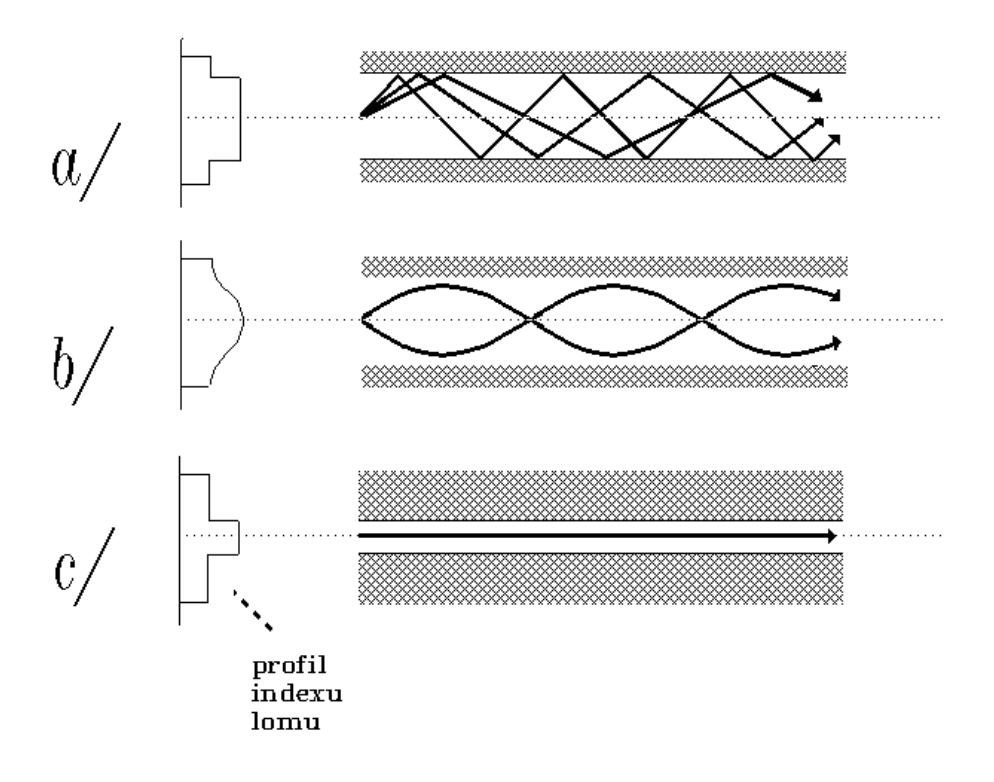

Obr. 5. Rozdělení vlákna podlě indexu lomu. Zdroj: http://www.earchiv.cz/a92/gifs/p208c112.gif

Popis obrázku: a – mnohovidové vlákno se skokovou změnou indexu lomu, b – mnohovidové vlákno s gradientním indexem lomu, c – jednovidové vlákno.

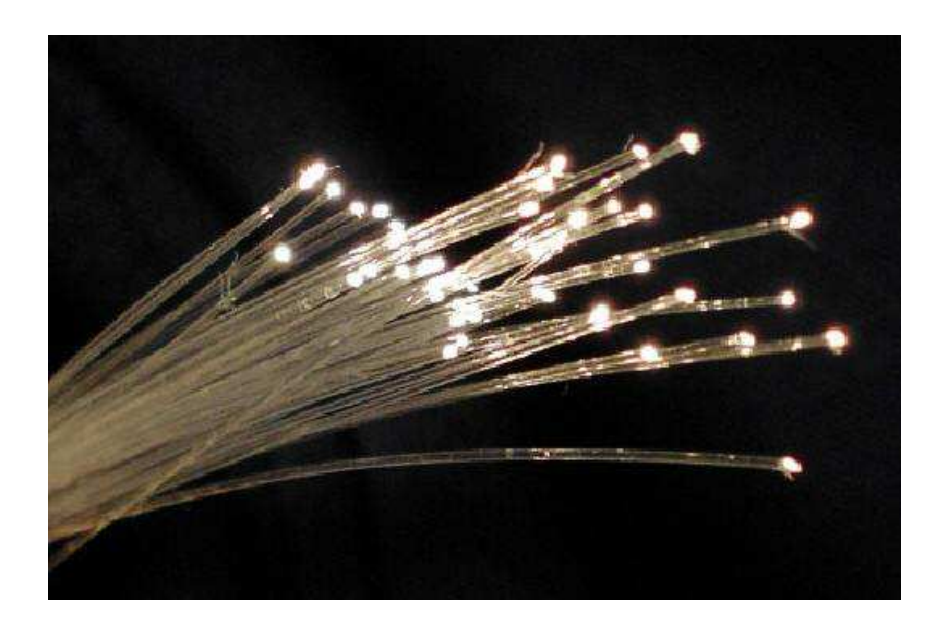

Obr. 6. Optické vlákná. Zdroj : http://cs.wikipedia.org/wiki/Soubor:Fibreoptic.jpg

#### *2.1.2.2 Bezdrátový přenos*

Bezdrátový přenos využívá pro přenos signálu elektromagnetické vlny, které se pak šíří prostředím. Podle toho v jakých frekvencích se signál přenáší a jakou má signál vlnovou délku, dělíme bezdrátový přenos na rádiový přenos, mikrovlnný přenos, infračervený přenos, satelitní přenos a free air optický přenos.

Rádiový přenos využívá pro přenos signálu část frekvenčního spektra, což je od  $10^4$  Hz do 10<sup>8</sup> Hz. Jejích předností je, že vlny se šíří prostředím a nevyžadují žádné pokládaní kabelů jako u drátového přenosu. Vlastnosti rádiových vln se mění v závislosti na použité frekvence. Při nízkých frekvencích vlna dokáže obejít terénní překážky, ale rychle klesá jich síla. Vlny s vyšší frekvenci se šíří přímočaře, ale dají se dobře směřovat. S rostoucí frekvencí jsou rádiové vlny citlivější na atmosférické změny, například při dešti, sněžení atd.

Při mikrovlnném přenosu se používá frekvence nad 100 MHz, co umožňuje soustředit energii do úzkého svazku a ten přesně nasměrovat na cíl. Tento přenos se může použít jenom na přímou viditelnost, nebo svazek nedokáže obcházet překážky. Tomuto přenosu vadí i zaoblení zemského povrchu, proto se vysílače a přijímače montují na vyvýšení místa, na stožáry nebo věže. Při přenosu signálu na větší vzdálenosti se musí použít retranslační stanice.

Infračervený přenos využívá pro přenos frekvence části infračerveného spektra, což jsou frekvence nad 100 GHz. Tento přenos se nejčastější využívá na krátké vzdálenosti a to na komunikaci mezi notebooky, mobilními telefony, tiskárnami a počítači. Mikrovlnné a infračervené vlny neprocházejí překážkami, proto se můžou používat jenom na přímou viditelnost.

Satelitní přenos rozdělujeme na dva základní typy a to pozemský sektor a kosmický sektor. Pozemský sektor tvoří pozemní stanice využívající příslušné družice. Kosmický sektor tvoří jedna nebo více družíc mezi sebou komunikujících. Dále se rozlišují dva typy družic. A to pevná družice a pohyblivá družice. Pevná družice se hlavně využívají pro mezikontinentální spojení. Družice má výkon do 10 kW a průměr od 10 do 30 metrů. Kosmický sektor je tvořen družicemi GEO, které obíhají po stejné dráze. Táto družice si udržuje stabilní polohu vůči zemi. U pohyblivé družice je spojení zabezpečené pomocí sítě propojeních družíc. Tyto družice se pohybují rychleji než zem a tím se vůči země pohybují. Na pokrytí určitého území je potřebná soustavu těchto družic.[5]

#### **2.1.3 Základní vlastnosti přenosových cest**

Základní vlastnosti, které nás nejvíce zajímají, když jdeme použít nějaké přenosové medium. Jedná se hlavně o odolnost vůči elektromagnetickému rušení, šířka přenášeného pásma, útlum a charakteristická impedance.

Odolnost vůči elektromagnetickému rušení, je to vlastně schopnost vodičů, kabelů a zařízení správně pracovat a nereagovat na náhodné energie z vnějších zdrojů, které nazýváme elektromagnetické rušení. Zdrojem tohoto rušení může bít například elektromotor, mobilní telefon, osvětlení, atmosférická elektřina a podobně.

Šířka přenášeného pásma, je to množstvo dat, které můžeme přenášet daním vodičem nebo kabelem. Uvádí se pro digitální signál v b/s a pro analogový signál v Hz, čím větší je frekvence, tím je větší rychlost.

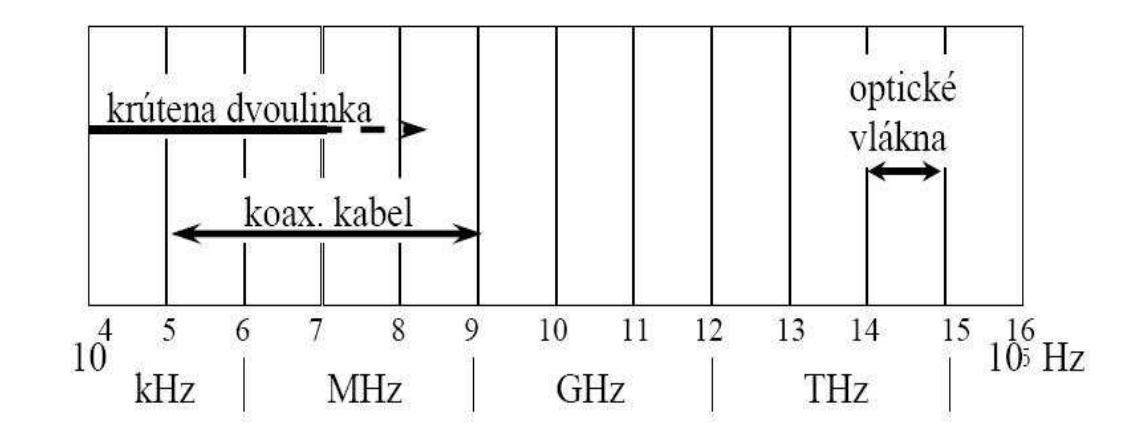

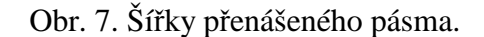

Zdroj: http://www.cnl.tuke.sk/drupal5/audioé , prezentace Ing. František Jakab, PhD.

Útlum je ztráta síly signálu na přenosovém médiu. Uvádí se v dB na určitou délku média, například na 100 nebo 1000m. Můžeme ho vypočítat ze vztahu:

$$
A = 20\log\frac{U_2}{U_1} = 10\log\frac{P_2}{P_1}
$$

A – útlum

- $U_1$  vstupní napětí
- U2 výstupní napětí  $P_1$  – vstupní výkon

P2 – výstupní výkon

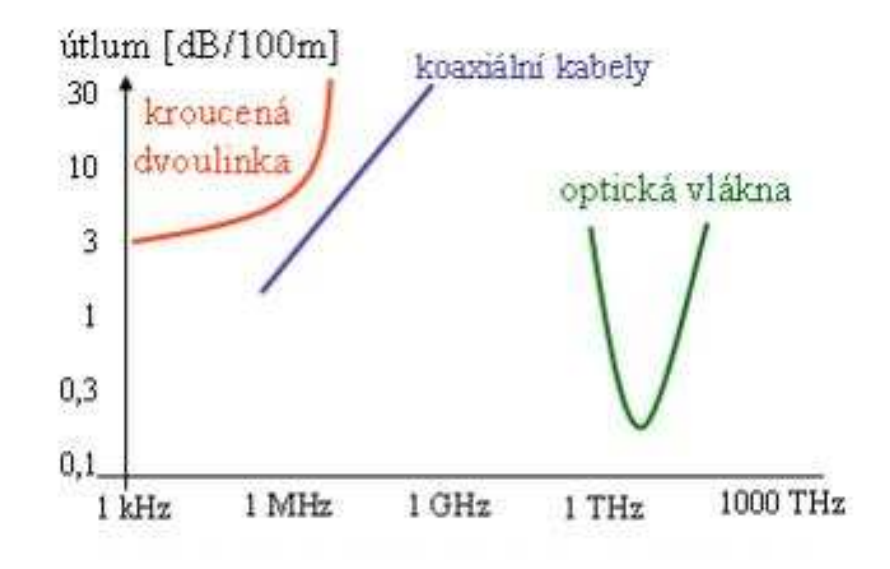

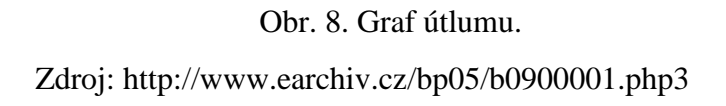

Charakteristická impedance je velkost odporu vodiče střídavého elektrického proudu, který pomůže určit útlumové vlastnosti vodiče. Označuje se Z<sub>0</sub> a jeho jednotkou je ohm. Můžeme ho vypočítat se vztahu:

$$
Z_0 = \sqrt{\frac{R + j\omega L}{G + j\omega C}} \approx \sqrt{\frac{L}{C}}
$$

- $Z_0$  charakteristická impedanci
- R odpor vedení
- G svod vedení
- L indukčnost vedení
- C kapacita vedení
- j označení imaginární části
- ω úhlová frekvence [5]

#### **2.2 Komunikace po vedeních RS 485 a po sítech LAN**

Zde se budu věnovat problematice komunikace po vedeních RS 485 a po sítech LAN. Co to je vlastně RS 485 a sít LAN, jako se využívá a kde se využívá. Maximální vzdálenosti jednotlivých sítí a přenosové rychlosti, základní parametre počtu připojení I/O karet a na závěr jednotlivé zapojení sítí RS 485 a LAN.

#### **2.2.1 Sběrnice RS 485**

Sběrnice RS 485 je sada standardů a doporučení pro realizaci symetrických datových vedení. Toto vedení se nejčastější využívá v průmyslové elektronice k propojení různých elektronických zařízení. Sběrnice se využívá na přenos dat na větší vzdálenosti, maximálně až do vzdálenosti 1600 m. Ale ze svěšující vzdálenosti klesá přenosová rychlost vedení. Sběrnice RS 485 je realizována jako symetrický kroucený pár, který vykazuje velkou odolnost vůči rušivým nežádoucím magnetickým polím. Symetrický pár je opatřen vnějším pláštěm, který vytváří elektrické stínění. Sběrnice fyzicky existuje ve dvou variantách a to 1 TwistedPair a 2 TwistedPair.[7]

Single TwistedPair RS 485, při této variantě jsou všechna zařízení připojená na jeden TwistedPair. Komunikace probíhá po stejném vedení v obou směrech. Je tedy důležité, aby nezačalo vysílat více zařízení najednou, ale toto je již softwarová záležitost. Toto vedení musí požívat třístavový budič, včetně Master vodiče.

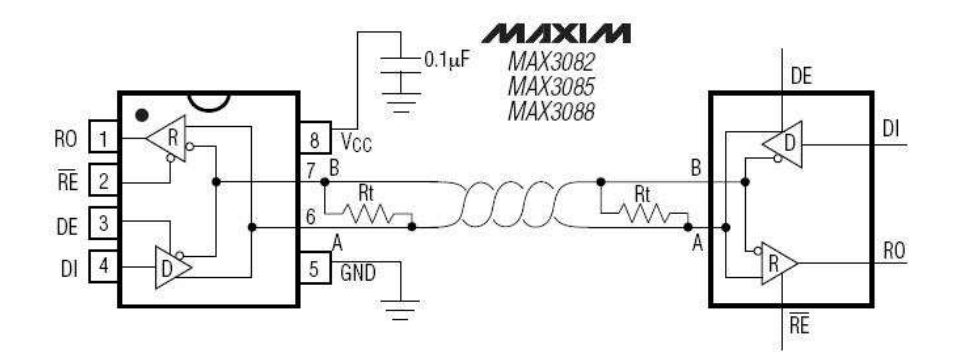

Obr. 9. Single TwistedPair.

Zdroj: katalog produktu Maxim RS 485, str. 13

Double TwistedPair RS 485 na rozdíl od Single TwistedPair nemusí požívat třístavový budič, protože Slave vysílá do druhého TwistedPairu, určeného pro komunikaci mezi Slave a Master.[4]

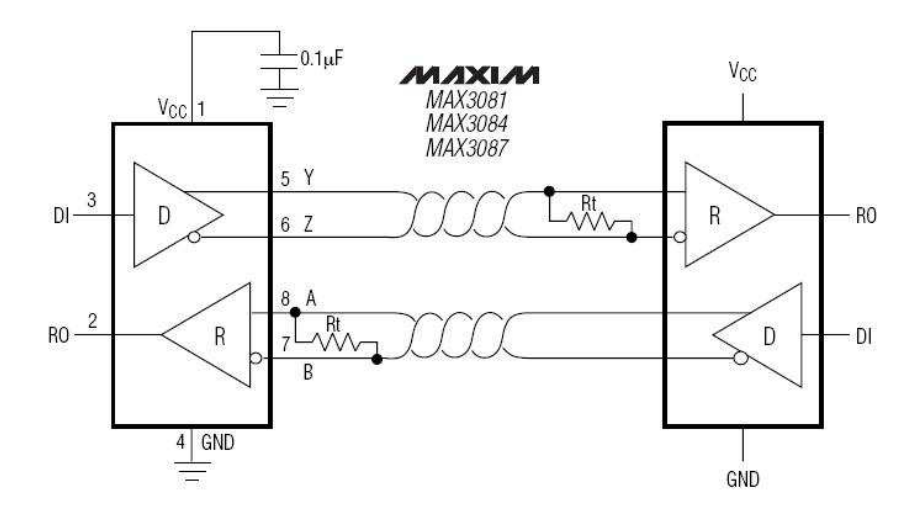

Obr. 10. Double TwistedPair RS 485. Zdroj: katalog produktu Maxim RS 485, str. 13

#### **2.2.2 Sít LAN**

Zkratka LAN je z anglických slov Local Area Network a v překlade znamená místní síť nebo častější používaný název lokální sít. Síť můžeme vytvořit mezi dvěmi počítači a nejvíce se využívá v počítačové komunikace a sdílení počítačů, tiskáren, modemů a jiných zařízení. V našem případě využíváme sít LAN k připojení počítače a panelu NS2, panelu NS2 a čtečky nebo jiného zařízení. Tato síť je omezena na jedno lokální místo. Například budova, místnost, podnik nebo celý areál. Sít LAN se skládá ze dvou základních prvků a to aktivní a pasivní prvek. Mezi aktivní prvky řadíme ty prvky, které něco dělají, například přidělují IP adresu, sem patří DHCP server. Pasivní prvky jsou ostatní prvky, které potřebujeme ke správné funkčnosti systému a patří sem například síťová karta, HUB a podobně. Tyto prvky se propojují síťovým kabelem.

Máme více typů topologií sítě LAN, například kruh, hvězda, strom, úplná, buňková a jiné.

Topologie kruh ( ring ) je taková, že každý počítač je připojen přímo s následujícím a předcházejícím počítačem. Každý počítač se zapojuje jako aktivní, to znamená že všechna přijatá data a signály pošle dále. Kabelové jsou uspořádané tak, že po jedné lince počítač signál posílá a po druhé lince přijímá. Data se pohybují v kruhu, proto se tato topologie nazývá kruhová. Výpadek libovolné stanice způsobí havárii celé sítě.

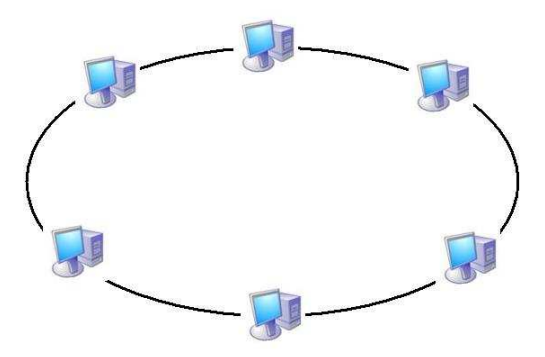

Obr. 11. Kruhová topologie LAN.

Topologie hvězda ( star ). Veškerá komunikace probíhá z jednoho centrálního uzlu, to je řídicí stanice nebo HUB. Ostatní stanice jsou paralelně připojené k centrálnímu uzlu. Nevýhodu této stanice jsou vysoké náklady na řídicí počítač. Výpadek libovolné stanice neohrozí funkci sítě, ale když vypadne řídicí počítač, pak havaruje celá síť.

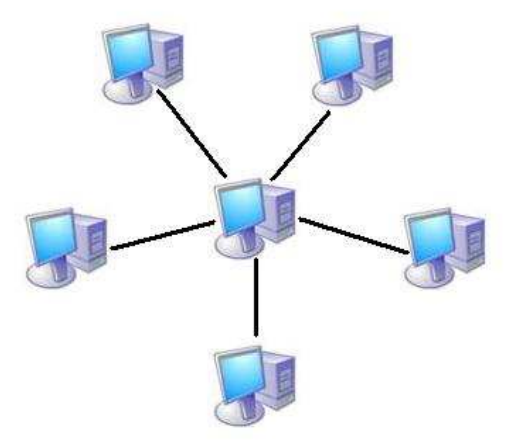

Obr. 12. Hvězdová topologie LAN.

Topologie strom ( tree ), tato síť vznikla vylepšením principu sběrnicové topologie. Středem tyto sítě je taktéž řídící počítač, který je nazýván také jako kořen sítě. Pro přenos se využívají dva kanály a to pro přenos od kořena ke stanici a od stanice ke kořenu. Komunikace je vždy vedená přes kořen. Při havárii kořena dojde k výpadku celé sítě. Táto topologie je lehko rozšířitelná a využívá se například u kabelové televize.[8]

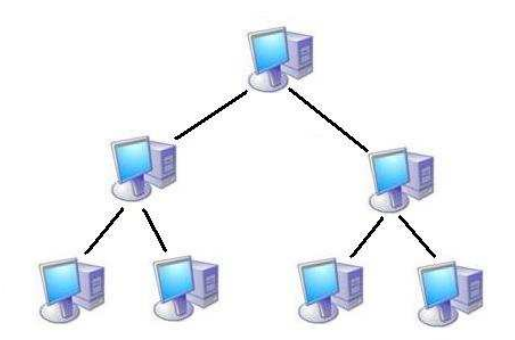

Obr. 13. Stromová topologie LAN.

#### **2.2.3 Diskutovat**

V této kapitole se budu zabývat parametry jednotlivých sítí, například maximální vzdálenost versus rychlost, maximální počet připojení I/O čteček do systému a topologie jednotlivých sítí.

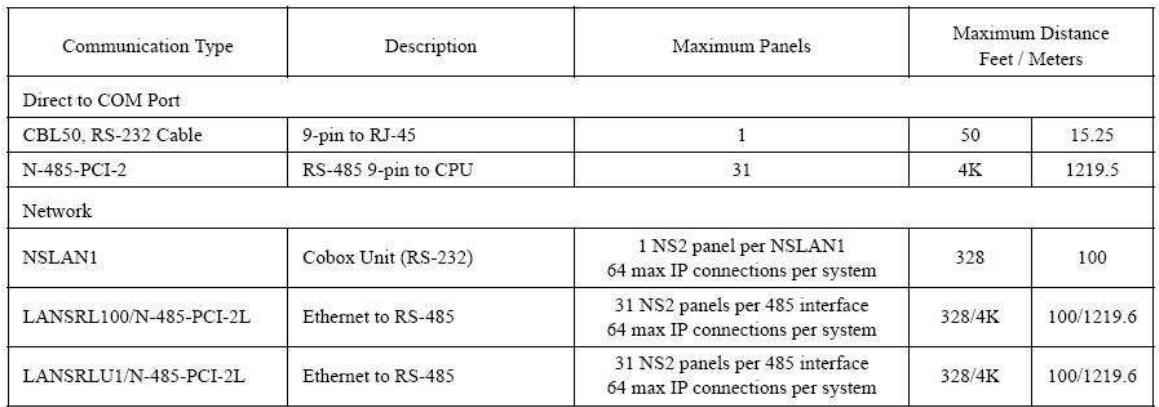

Obr. 14. Přehled parametrů jednotlivých sítí.

Zdroj: NS2 Configuration Guide, str. 4.

#### *2.2.3.1 Max. vzdálenost vs. rychlost*

Sběrnice RS 485 :

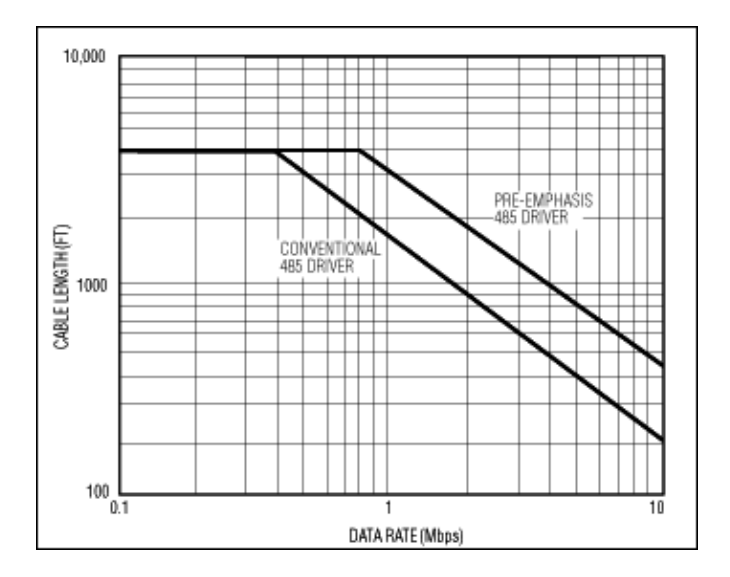

Obr. 15. Graf závislosti rychlosti na délce.

Zdroj: http://www.maxim-ic.com

Z tohoto grafu můžeme vidět, že přenosová rychlost se zmenšuje ze zvyšující vzdáleností. Přenosová rychlost 10 Mbps je jen prvních 60 metrů a potom začíná klesat až na hodnotu 0,4 Mbps a tato přenosová rychlost je až do vzdálenosti 1200 metrů, kde se pak už přenosová rychlost nemění. Toto je nevýhodou sběrnice RS 485 vůči síti LAN, která má na celou délku stejnou přenosovou rychlost a to bud 10 Mbps nebo 100 Mbps. Proto nemůžeme využít sběrnici RS 485 na přenos videosignálu na velkou vzdálenost. Ale zase nevýhodou sítě LAN je maximální délka sítě, co je jen 100 metrů a u sběrnice RS 485 asi desetkrát více než je u sítě LAN.[4]

#### *2.2.3.2 Počet připojení I/O karet*

Zaleží to od toho, jaký použijeme typ propojení mezi počítačem a panelem NS2. Když použijeme RS 232, na tento typ propojení můžeme připojit jen jeden panel NS2. Na sběrnici RS 485 můžeme připojit až 31 panelů NS2, co nám vystačí na 124 čteček. Když použijeme síť LAN, tam můžeme připojit také jen jeden panel NS2, ale když použijeme HUB, tak se nám toto mění a můžeme připojit například 10 panelů NS2, zaleží jaký typ HUB použijeme a rozhraní pro systém je max. 64 statických IP adres. Jako poslední možnost je kombinace LAN a RS 485, co nám umožní připojit až 31 panelů NS2 a rozhraní max. 64 statických IP adres na jeden systém.[3]

#### *2.2.3.3 Topologie sítí pro přístupoví systém s použitím RS 485 a LAN*

V této části se budu věnovat jednotlivým zapojením přístupového systému pomoci sériového kanálů RS 232, dále pomoci sběrnice RS 485, pomocí LAN sítě a na závěr jejich kombinace.

#### Zapojení pomoci RS 232 :

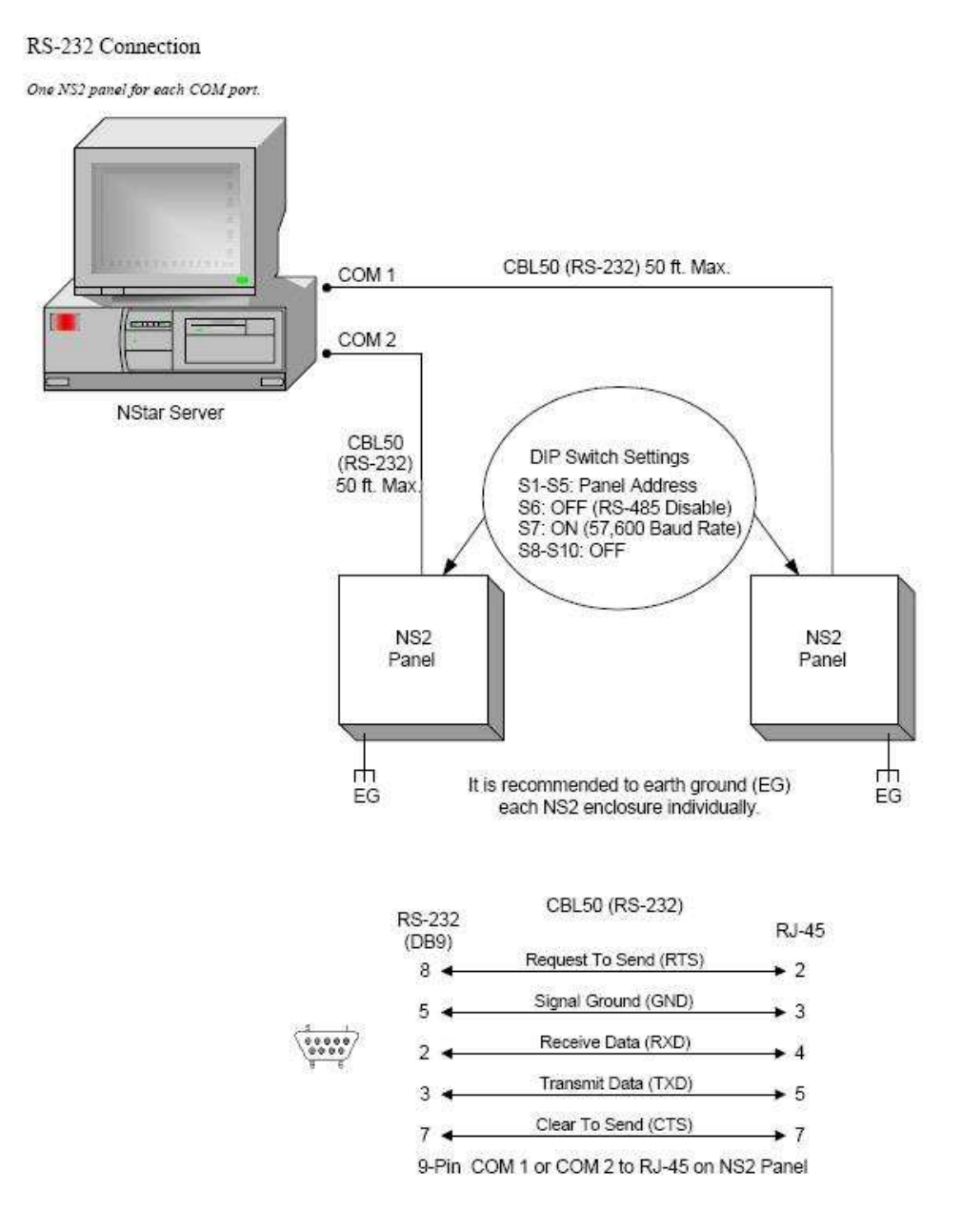

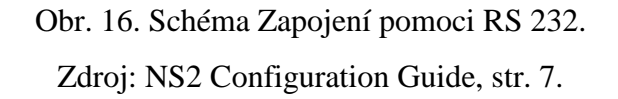

Na obrázku 16 vidíme nejjednodušší zapojení pomocí sériového kanálů RS 232. V tomto zapojení můžu zapojit k počítači jenom 2 panely NS2. Každý panel připojíme přímo na sériový výstup z počítače a to na konektory COM1 a COM2. Panely můžeme zapojit maximálně 15 metrů od počítače. Což využijeme jen v malém podniku nebo budově.

#### Zapojení pomoci sběrnice RS 485 :

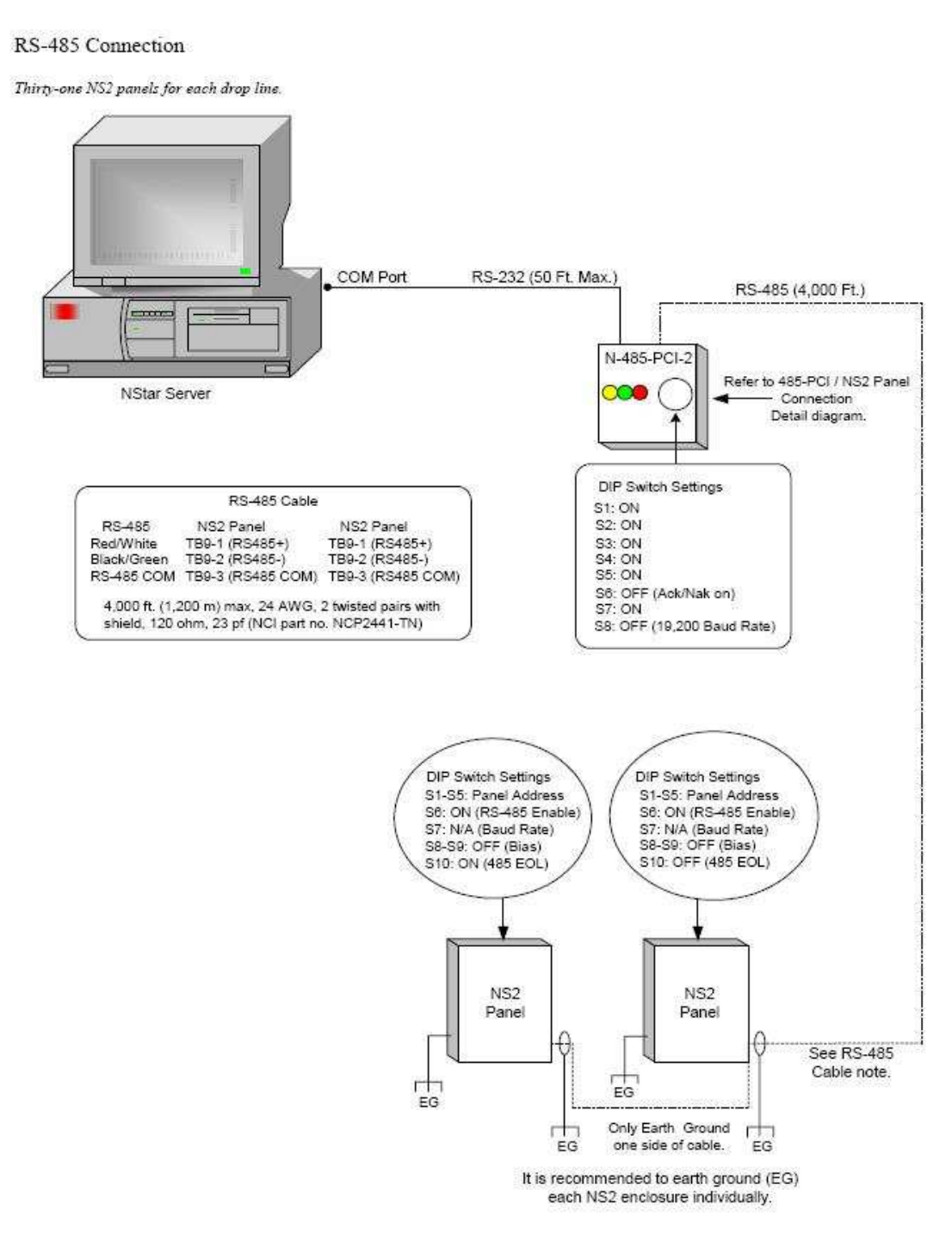

Obr. 17 : Schéma zapojení pomoci RS 485.

Zdroj: NS2 Configuration Guide, str. 8.

Na obrázku 17 máme schéma zapojení přístupového systému pomocí sběrnice RS 485. Panely NS2 se připojují na sběrnici RS 485. Na sběrnici RS 485 můžeme připojit maximálně 31 panelů. Přenosová rychlost této sítě je závislá na délce sběrnice RS 485, což můžeme vidět na obrázku 15. Maximální délka sběrnice RS 485 je 1200 metrů, avšak když

použijeme opakovač, tak se nám táto délka zdvojnásobí, čili až 2400 metrů. Sběrnice RS 485 se pak připojuje k počítači přes převodník RS 485 na RS 232 a pak do počítače přes RS 232 na COM1 nebo také na COM2 a můžeme vytvořit dvojitou síť s možností připojit až 62 panelů.

Zapojení pomocí sítě LAN :

**NSLAN1** Connection

One NSLANI for each NS2 panel, Maximum sixty-four IP connections.

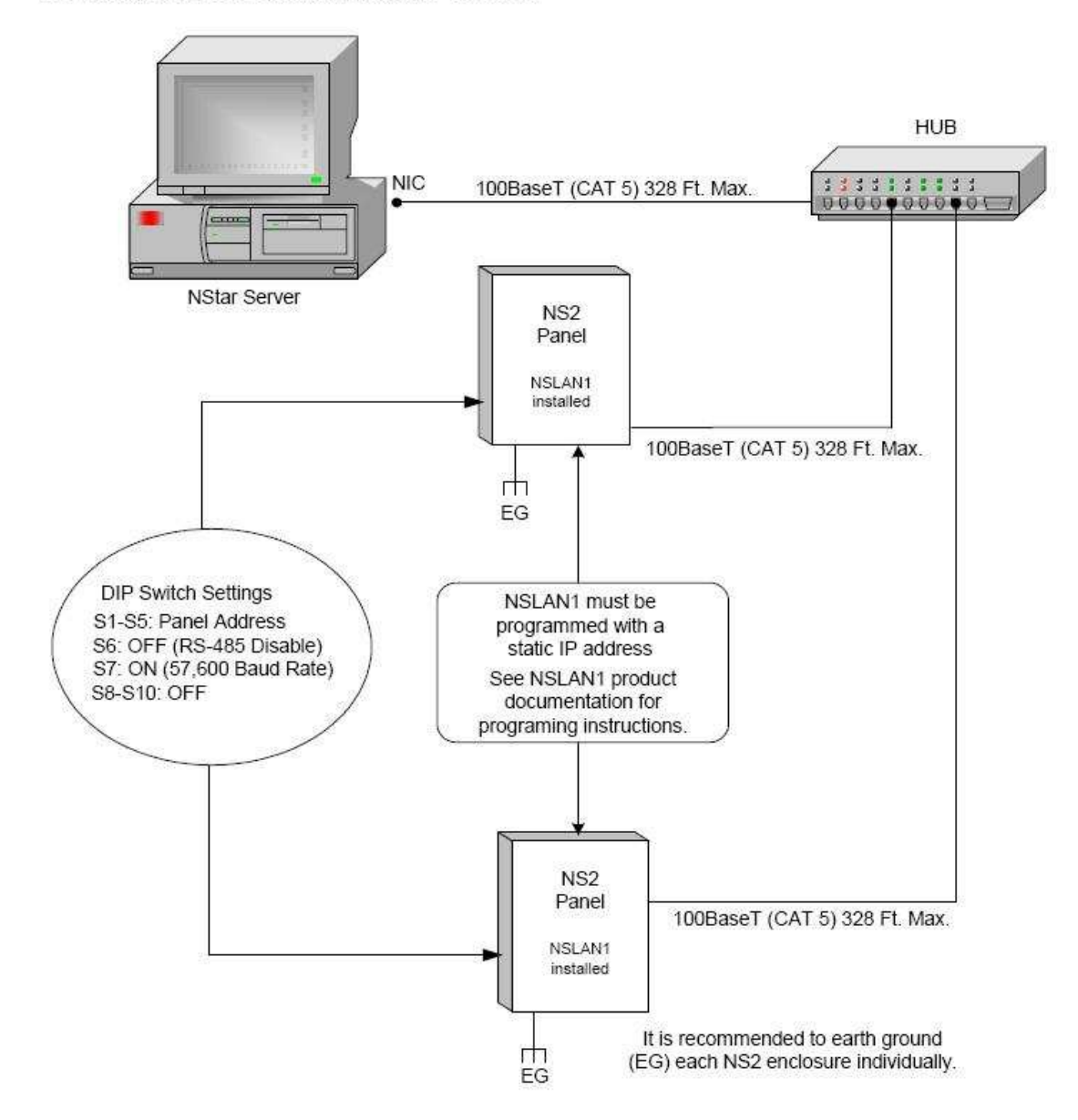

Obr. 18 : Schéma zapojení pomoci LAN sítě.

Zdroj: NS2 Configuration Guide, str. 9.

Na obrázku 18 máme schéma zapojení přístupového systému pomocí sítě LAN. Jednotlivé panely připojujeme přímo přes sítový kabel k rozbočovači HUB, který je pak připojení přes sítový kabel do počítače. Na sítový kabel můžeme připojit jen jeden panel NS2. Panelů NS2 můžeme připojit tolik, kolik nám dovoluje rozbočovač HUB, nebo můžeme také zapojit několik rozbočovačů HUB za sebou. Další možnost je, že panely NS2 připojíme přímo do počítačové sítě. Přenosová rychlost sítě LAN je 10 Mbps nebo 100 Mbps. Maximální délka sítě LAN je 100 metrů, čili panel může být maximálně 100 metrů od rozbočovače HUB a ten 100 metrů od počítače.

#### Zapojení kombinaci RS 485 a LAN sítě :

#### LANSRL100 Connection

Thirty-one NS2 panels for each drop line, Maximum sixty-four IP connections.

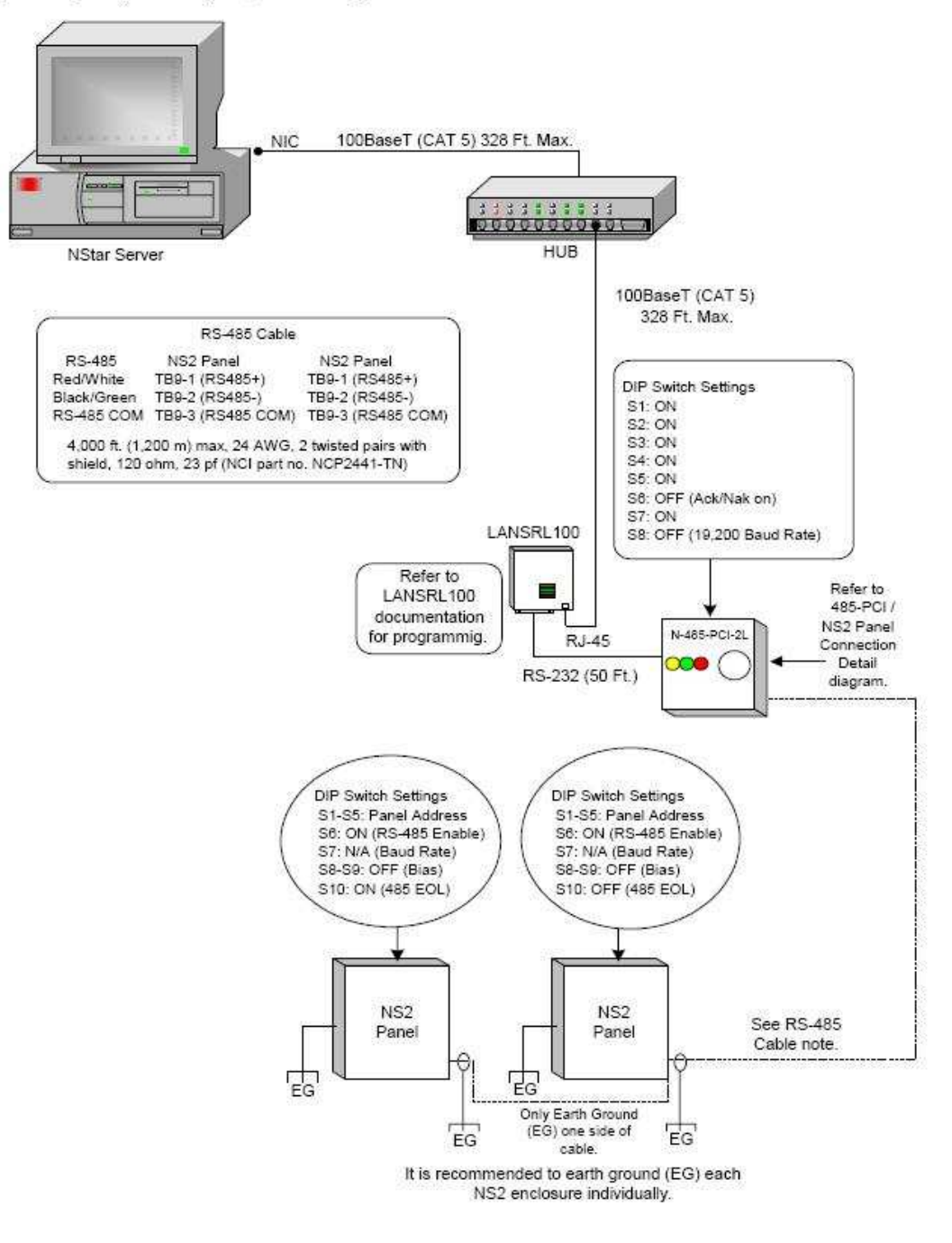

Obr. 19. Schéma zapojení pomoci RS 485 a LAN sítě. Zdroj: NS2 Configuration Guide, str. 9.

Na obrázku 19 máme schéma zapojení přístupového systému pomocí sítě LAN a sběrnice RS 485. Tato kombinace těchto dvou variant nám umožňuje vytvořit velké a rozsáhle sítě, na vzdálenost jednoho kilometru a víc. Toto zapojení je realizované tak, že od počítače je vytvořena síť LAN, rozbočovač je propojen s počítačem pomocí síťového kabelu. Síťový kabel jde též z rozbočovače k panelu a konci síťového kabelu je převodník, kde se převede na RS 232 a potom dalším převodníkem na RS 485. Panely NS2 se pak připojí na sběrnici RS 485.

#### **2.3 Rozdělení podle velkosti objektů**

V této části se budu věnovat rozdělení objektů podle velkosti. Dělení bude závislé na maximálním počtu použití čteček, karet apod.

#### **2.3.1 Malé objekty**

Za malý objekt považujeme takový objekt, ve kterém v přístupovém systému WinPack použijeme 1 až 10 čteček, 250 karet a 2 komunikační porty. Použitý počítač musí mít minimální hardwarové požadavky, aby bylo možné WinPack použít.

Minimální hardwarové požadavky počítače:

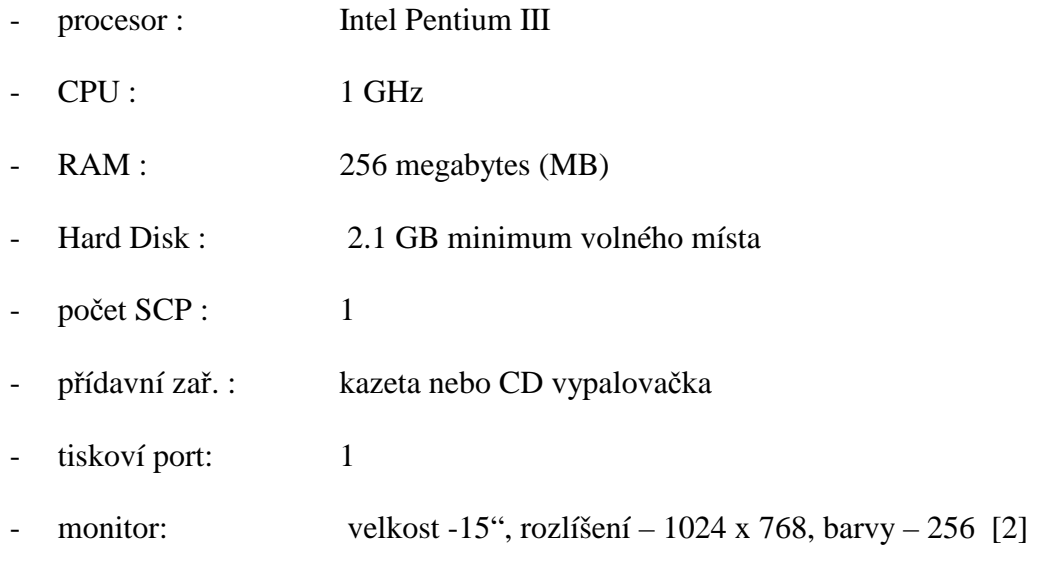

#### **2.3.2 Střední objekty**

Za střední objekt považujeme takový objekt, ve kterém v přístupovém systému WinPack použijeme 1 až 100 čteček, 5000 karet a 8 komunikačních portů. Použitý počítač musí mít doporučené hardwarové požadavky, aby bylo možné WinPack použít.

Doporučené hardwarové požadavky počítače:

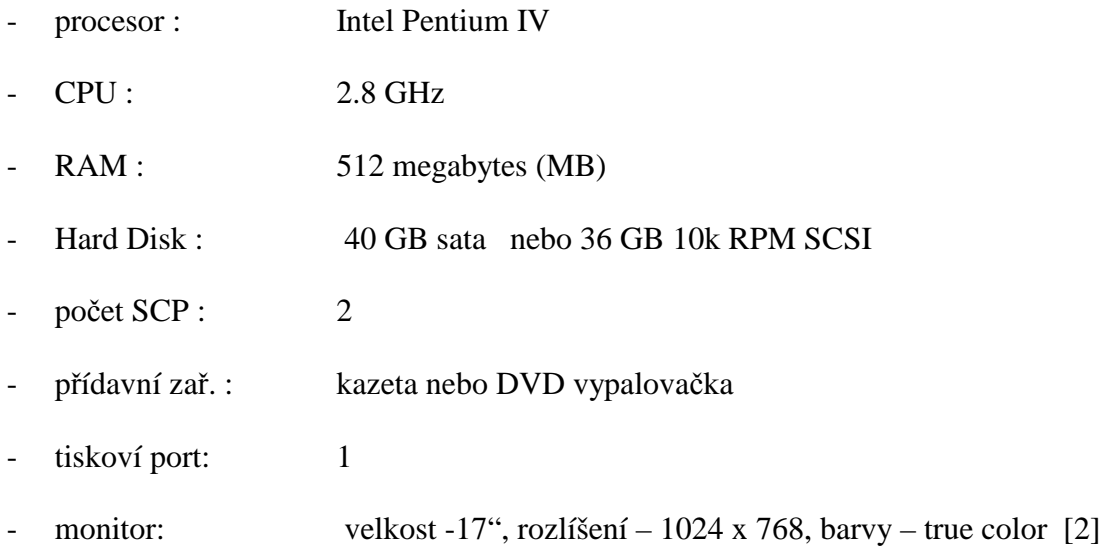

#### **2.3.3 Velké objekty**

Za velký objekt považujeme takový objekt, ve kterém v přístupovém systému WinPack použijeme více než 100 čteček, 50 000 karet a 255 komunikačních portů. Použitý počítač musí mít výkonné hardwarové požadavky, aby bylo možné WinPack použít.

Výkonné hardwarové požadavky počítače:

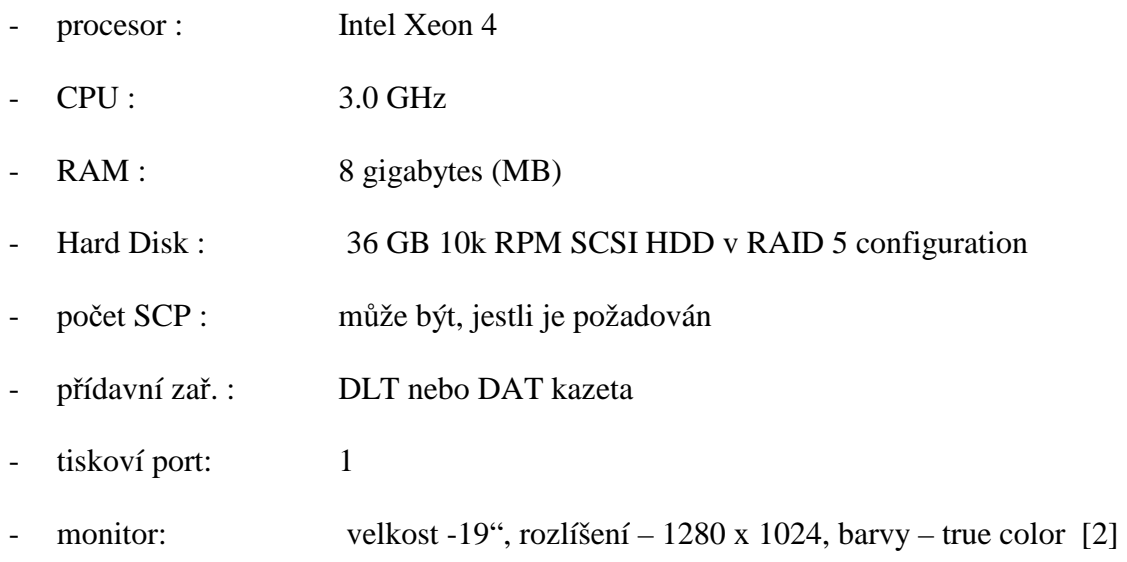

#### **2.4 Navrhnutí vhodné topologie sítě pro různě velké objekty**

V této časti mám za úlohu navrhnut vhodné topologie sítě pro různě velké objekty za použití sběrnice RS 485 nebo sítě LAN. Další variantou je kombinace těchto dvou topologii nebo použití jiné sítě, například pomocí optických kabelu. Každá sít má svoji výhodu a nevýhodu, jako je například přenosová rychlost nebo délka vedení, které můžeme použít. Proto pro rozlehlé objekty použije opakovač, abychom jsme prodloužili celkovou délku vedení. Pro malé nebo střední objekty si vystačíme s původní délkou vedení.

#### **2.4.1 Bez použití opakovače**

Pro malý systém, kde můžeme použit maximálně 10 čteček, například pro malou budovu použiji síť LAN, kde je jednoduché zapojení a dosah sítě může být až 200 m.

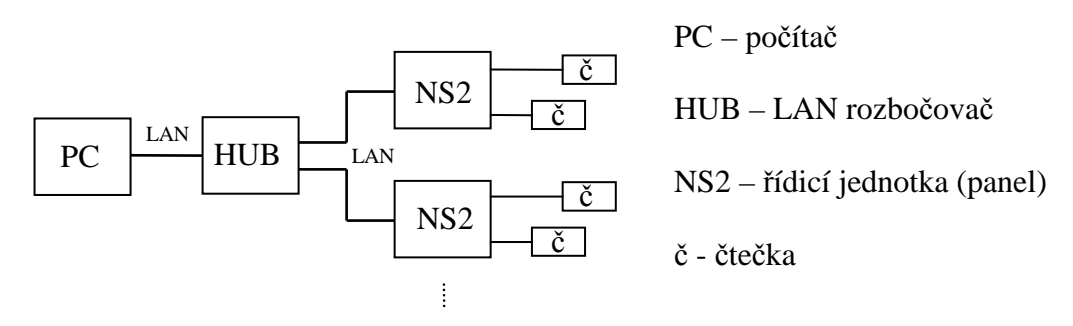

Obr. 20. Schéma zapojení malé sítě pomocí LAN.

Pro střední systém použiji taktéž síť LAN, ale použiji více rozbočovačů HUB, což nám prodlouží celkovou délku sítě, ale i umožní pokrýt například více podlaží.

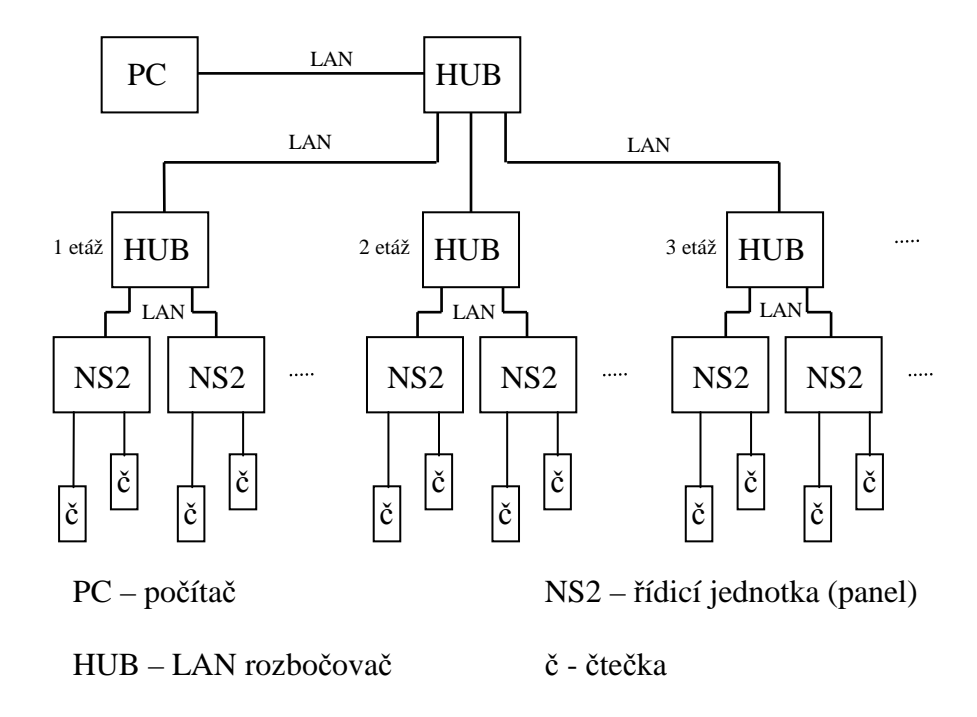

Obr. 21. Schéma zapojení střední sítě pomocí LAN.

Pro velký objekt použiji optický kabel, což mi umožňuje použít síť na vzdálenost kilometrů bez použití opakovače. Další výhodou je velká přenosová rychlost, ale na druhou stranu zase nevýhoda - vysoké náklady na sestavení tohoto systému.

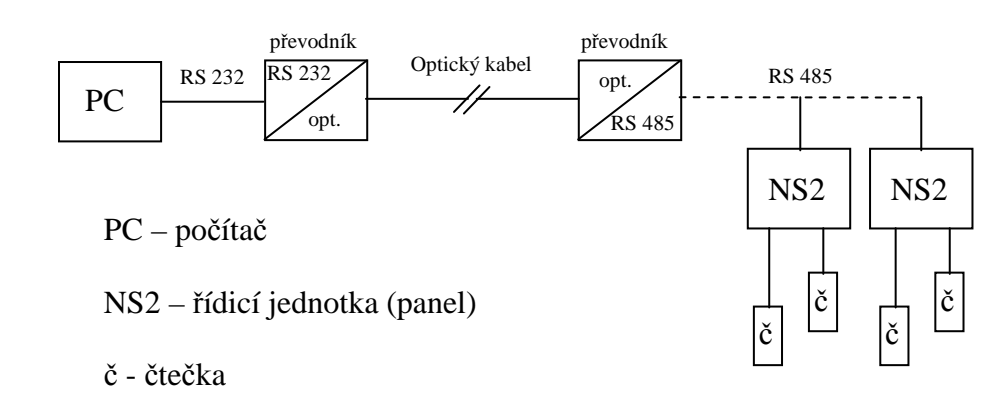

Obr. 22. Schéma zapojení velké sítě pomocí RS 485 a optického kabelu.

#### **2.4.2 S použitím opakovače**

Opakovač použiji pro velký objekt, kde potřebuji použít síť na velkou vzdálenost, ale oproti optickému kabelu je táto varianta finančně méně náročná.

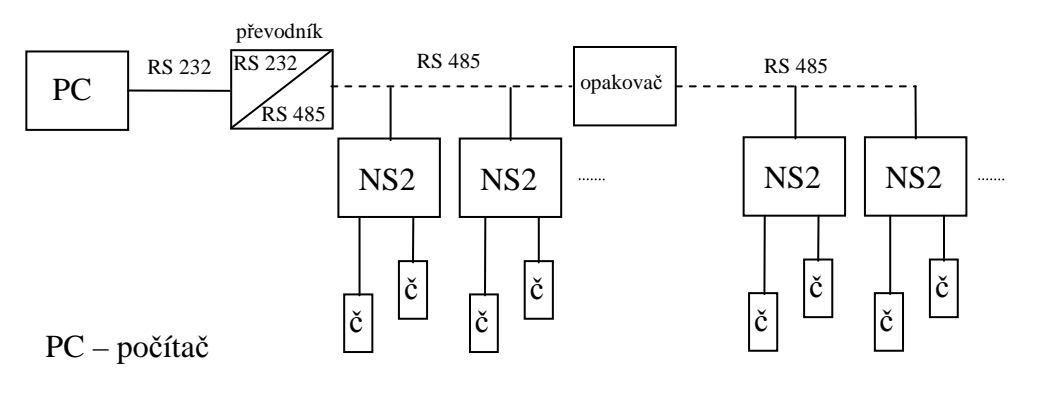

NS2 – řídicí jednotka (panel)

č - čtečka

Obr. 23. Schéma zapojení veliké sítě pomocí sběrnice RS 485.

# **II. PRAKTICKÁ ČÁST**

# **3 DOKUMENTACE TYPICKÝCH UDÁLOSTI V SYSTÉMU WINPACK**

V této praktické časti je mou úlohou dokumentace typických události v systéme WinPack. Pod pojmem typické události mám na mysli přidání karty, přidaní uživatele, nastavovaní časové zóny, zobrazovaní a dokumentovaní systémových událostí v systému, monitorovaní událostí v systému, například která čtečka kde a kdy byla použitá, kde byl vyhlášen poplach a podobně. A ještě monitoring všech alarmu v systému WinPack. Tyto věci mám popsané v bodě 3.1 pod názvem měření na systému. Další úlohou praktické části je zapojení videokamery do systému WinPack a přenos videosignálu do počítače pomocí sběrnice RS 485.

#### **3.1 Měření na systému, přidaní uživatele, karty ….**

Než začneme něco nastavovat, nejdřív si musíme pustit software pod názvem WinPack Pro. Poté se musíme do systému přihlásit a pak můžeme měřit na systému. Jako první jsem přidával kartu, pak účet a uživatele, nastavoval časové zóny, oprávnění obsluhy, přístupové úrovně a zobrazení monitoru alarmu, monitor události a podobně.

V menu Ovládaní si můžeme zobrazit aktivní okna, která nám zobrazují aktuální stav, co se děje v objektu. A jsou to:

Systémové událostí, zobrazuje názvy, časy a data systémových aktivit. Tím se zahrnují záznamy o úspěšných a neúspěšných připojeních k serveru, přihlášení do systému a odpojení od serveru a problémy v komunikaci se serverem. Nastavujeme následovně, v menu klikněme na Ovládaní – Systémové událostí.

| Datum                | Čas      | Název:                                       | Popis                        |  |
|----------------------|----------|----------------------------------------------|------------------------------|--|
| 5.5.2009             | 15:51:44 | Komunikační server: Komunikační server (BT1) | Připojení úspěšné            |  |
| 5.5.2009             | 15:51:44 | Archivní databáze ()                         | Přihlášení úspěšné           |  |
| 5.5.2009             | 15:51:44 | Archivní databáze ()                         | Spojení úspěšné              |  |
| 5.5.2009             | 15:51:41 | Database Server (BT1)                        | Login Successful             |  |
| 5.5.2009             | 15:51:39 | Database Server (BT1)                        | <b>Connection Successful</b> |  |
| 5.5.2009             | 15:51:26 | Database Server (BT1)                        | <b>Connection Successful</b> |  |
| 5,5,2009<br>15:51:17 |          | Database Server (BT1)                        | Connection Successful        |  |
| 5.5.2009             | 15:51:00 | Database Server (BT1)                        | <b>Connection Successful</b> |  |
| 5.5.2009             | 15:50:51 | <b>Client Services</b>                       | <b>Start Successful</b>      |  |

Obr. 24. Systémové události.

Monitor události, zobrazuje v reálném čase přehled událostí, které probíhají v systému kontroly vstupu, patří sem čtení karet, alarmy, přihlášení do systému a podobně. Nastavujeme následovně, v menu klikněme na Ovládaní – Události.

|              | Monitor událostí |          |                                       |                                          |  |
|--------------|------------------|----------|---------------------------------------|------------------------------------------|--|
| <b>Datum</b> |                  | Čas      | Název                                 | Popis                                    |  |
|              | 5.5.2009         | 16:03:00 | UTB ve Zlíně: Jednotka N04 - Čtečka 1 | Host Grant, karta naprogramována: 2244 - |  |
| <b>TSILL</b> | 5.5.2009         | 16:03:00 | UTB ve Zlíně: Jednotka N04 - Čtečka 1 | Karta nenalezena: 2247 -                 |  |

Obr. 25. Monitor událostí.

Monitor alarmů, zobrazuje alarmy a události na čtečkách v okamžicích, kdy se odehrávají. Nastavíme následovně, v menu klikněme na Ovládaní – Alarm monitor.

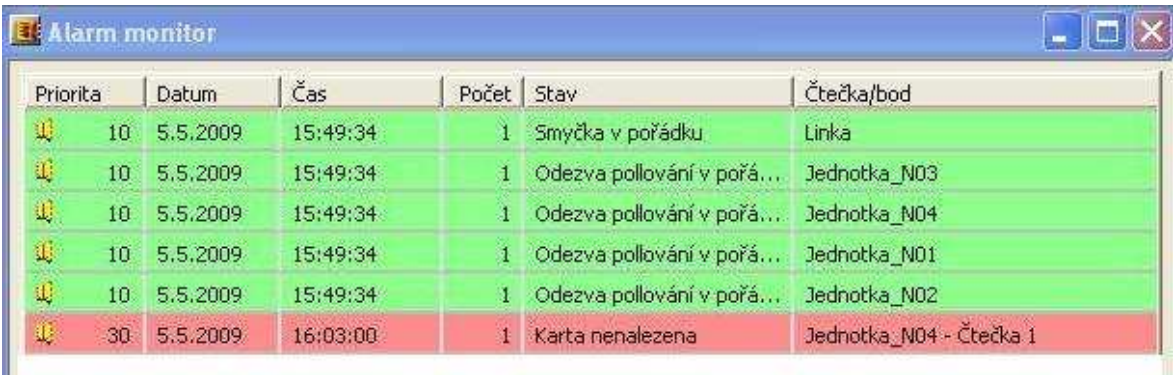

#### Obr. 26. Alarm monitor.

Další věc, kterou jsem uváděl i v úvodu je přístupová úroveň. Přístupová úroveň určuje, kdy a kde bude karta uživatele v systému brána jako platná. Nastavujeme v menu Karty – Přístupové úrovně.

| Přístupová úroveň<br>Hlavní |                    |           |                                    |                                       |
|-----------------------------|--------------------|-----------|------------------------------------|---------------------------------------|
|                             | Vždy a všude       | Ne        | Přístupové oblasti (ČZ: Always On) | Here I'm UTB ve Zlíně (ČZ: Always On) |
| <b>X</b> Kontrola           |                    | Ne        |                                    |                                       |
| <b>D</b> návštěvy           |                    | Ne        |                                    |                                       |
| NovaZona                    |                    | <b>Ne</b> |                                    |                                       |
| Panel 2                     |                    | Ne        |                                    |                                       |
| panel01                     |                    | Ne        |                                    |                                       |
| Panel4                      | Panel <sub>4</sub> | Ne        |                                    |                                       |
| Reditel                     | nejvyssi sef       | Ne        |                                    |                                       |

Obr. 27. Přístupové úrovně.

Další věc, kterou jsem uváděl i v úvodu jsou časové zóny. Časovou zónou myslíme rozsah hodin a dnů, kterému je přirazeno jméno. Tyto časové bloky se používají pro definici časů, kdy se určité akce mohou v systému odehrát (odevření dveří). Nastavuje následovně, v menu klikněme na Konfigurace – Nastavení časových údajů – Časové zóny.

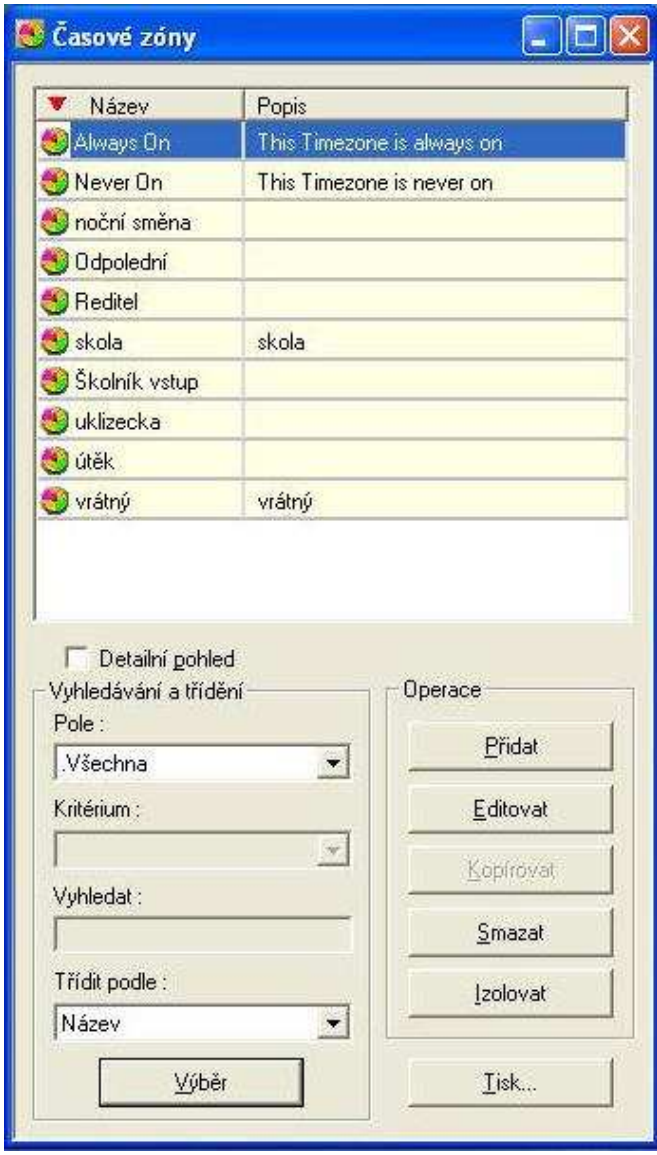

Obr. 28. Časové zóny.

Přidaní karty: v horní lište v menu klikněme na Karty – Karty, naskočí nám tabulka z aktuálními kartami a potom klikněme na přidat a vyplníme následovně údaje jako číslo karty, měno uživatele, popis, stav, přístupová úroveň a podobně.

| Číslo karty<br>$\overline{\mathbf{v}}$                                         | Jméno           | Přímeri       | Přístupová úroveň | Datum aktivace                                    | Datum expirace  | Status karty      | Stav tisku průkazu                     | Návštěvník               |                     |
|--------------------------------------------------------------------------------|-----------------|---------------|-------------------|---------------------------------------------------|-----------------|-------------------|----------------------------------------|--------------------------|---------------------|
| $-2244$                                                                        | Miroslav        | Jonáš         | Penel4            | 25.11.2008                                        |                 | Aklivni           | Nevxištěna                             | Nesouhlasí               |                     |
| 2246                                                                           | Stanislav       | Goňa2         | Hlavré            | 14.1.2008                                         |                 | Aktivní           | Nevytištěna                            | Nesourlasi               |                     |
| 347172<br>Stanislav                                                            |                 | Goña          | Hlavní            | 7.12.2007                                         | Aktivní         |                   | Nevytištěna                            | Nesouhlasi               |                     |
| 148423                                                                         | Stanislav       | Goňa2         | Panel 2           | 8.1.2008                                          |                 |                   | Aktivni<br>Nevytištěna<br>Nesouhlasi   |                          |                     |
| $-48835$                                                                       | Franta          | Flinka        | uroven            | 11.10.2007                                        |                 | Aktivní           | Nevytištěna                            | Nesouhlasi               |                     |
| 57540                                                                          | Jiří            | Alexa         | Reditel           | 11.10.2007                                        |                 | Aktivní           | Nevytištěna                            | Nesouhlasi               |                     |
| 62726                                                                          | Juraj           | Jando         | Panel 2           | 25.11.2008                                        |                 | Aktivní           | Nevytištěna                            | Nesourlasi               |                     |
| Detailní pohled<br>Vyhledávání a třídění<br>Pole:<br>$\blacksquare$<br>Všechna |                 | Operace       | Pridet            | Záznam karty<br>Vlastnosti karty Prükaz           |                 |                   |                                        |                          |                     |
| Kritérium:                                                                     |                 |               | Editovat          | Číslo karty:                                      |                 | Stav:             |                                        |                          | Vydání:             |
|                                                                                | $\mathcal{P}$   |               | Tisk průkazu      |                                                   |                 |                   | Neaktivní                              | $\overline{\mathcal{R}}$ | 0                   |
| Vyhledat:                                                                      |                 |               |                   | Držitel karty:                                    |                 |                   | Přístupová úroveň:                     |                          | PIN:                |
|                                                                                |                 |               | Smazat            |                                                   |                 | Nic<br>$\alpha$ : |                                        | $\bullet$                |                     |
| Třídk podle:                                                                   |                 |               | Izdoval.          | Popis:                                            |                 |                   |                                        |                          | <b>F</b> Privileged |
| Cislo karty<br>$\bullet$<br>Výběr                                              |                 |               | Tisk              | Üčet:<br>LITB ve Zline<br>P-Série řízení Triggeru |                 | (3)               | Visitor<br>Speciální úroveň:<br>Přidat |                          |                     |
|                                                                                |                 |               |                   | Úroveň:                                           | ÷<br> 0         |                   | Akční grupa: Nic                       |                          | Zobrazit.           |
| Filtr                                                                          |                 |               |                   | Datum aktivace                                    | Změně<br>Smazat |                   | Datum expirace<br>Změnit               | Smazat                   |                     |
| Nastaveni                                                                      | On:<br>C Alermy | C Čtení karet | G Obojí           |                                                   |                 |                   | <b>OK</b><br>Stomo                     | Použit                   | Nápověda            |

Obr. 29. Přidaní karty.

Přidaní účtu : v menu klikněme na Účet – Editace, pak nám naskočí tabulka se seznamem již vytvořených účtu, pak klikněme na tlačítko Přidat a vyplníme následovně informace název účtu a do popisu napíšeme naše jméno, adresu, kontakt a jiné informace o uživateli.

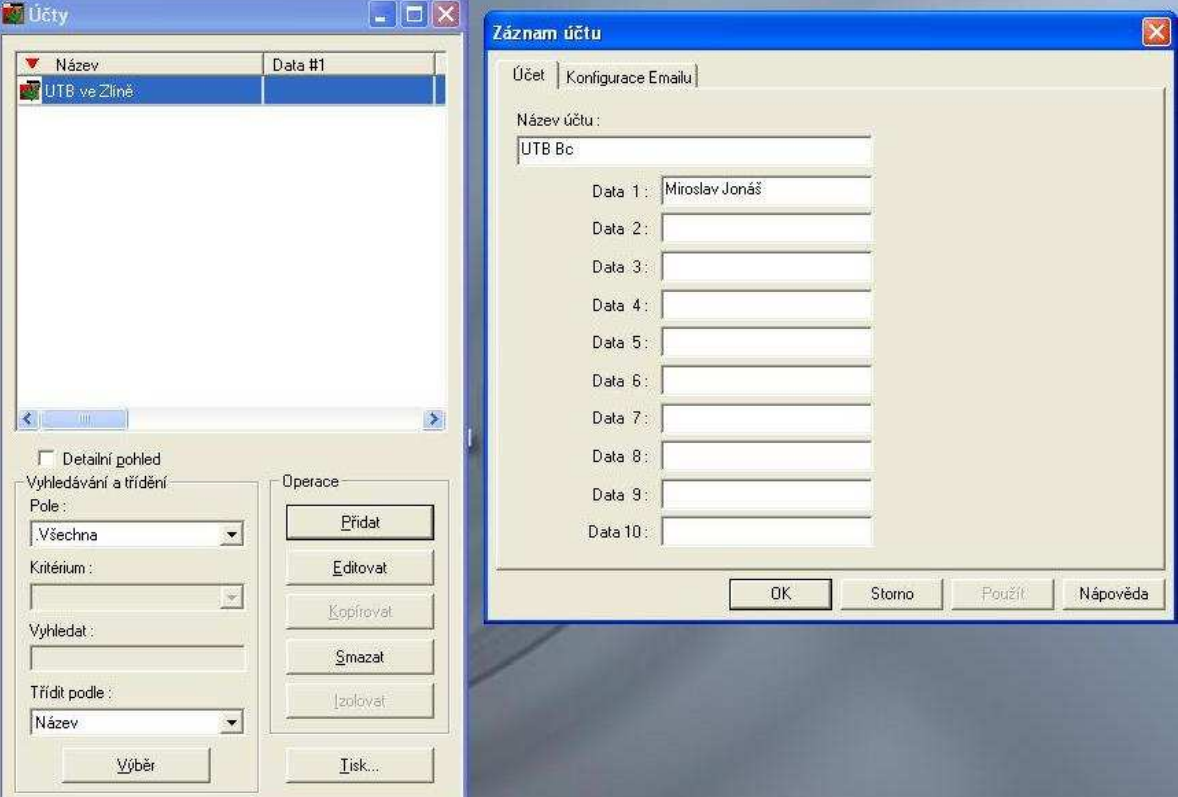

Obr. 30. Přidaní účtu.

Oprávnění obsluhy, toto oprávnění určuje, co všechno může konkrétní operátor v systému vidět a dělat. Nastavujeme následovně, v menu Systém – klikněme na Oprávnění obsluhy.

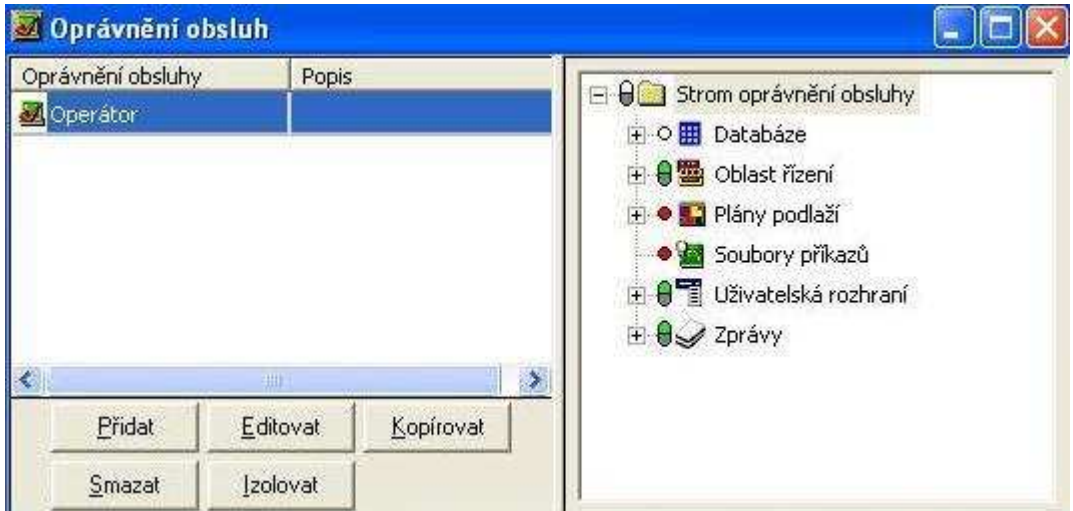

Obr. 31. Oprávnění obsluh.

### **3.2 Zapojení kamery do systému WinPack**

Kamera se do přístupového systému připájí pomocí karty pro zachytávání videa. Ale tato karta v laboratoři D 309 není, tak sem nemohl připojit kameru do systému a realizovat tak mé měření, co je mi líto.

Když nemůžu realizovat praktické měření, tak aspoň napíšu teoretický postup, jak bych postupoval a jak bych danou kameru připojil do systému WinPack.

Abychom mohli pomocí programu komunikovat se systémovými zařízeními, jako jsou například smyčky panelů, panely nebo CCTV přepínače, musíme nejprve nakonfigurovat komunikační server. Ten může být nainstalován na stejném počítači jako databázový server nebo na kterémkoliv jiném počítači v síti. Komunikační server definujeme přidáním do mapy zařízení. V menu Konfigurace klikněme na Zařízení a potom na položku Mapa zařízení. Poté klikněme pravým tlačítkem myši na složku Zařízení, klikněme na přidat a poté na Komunikační server.

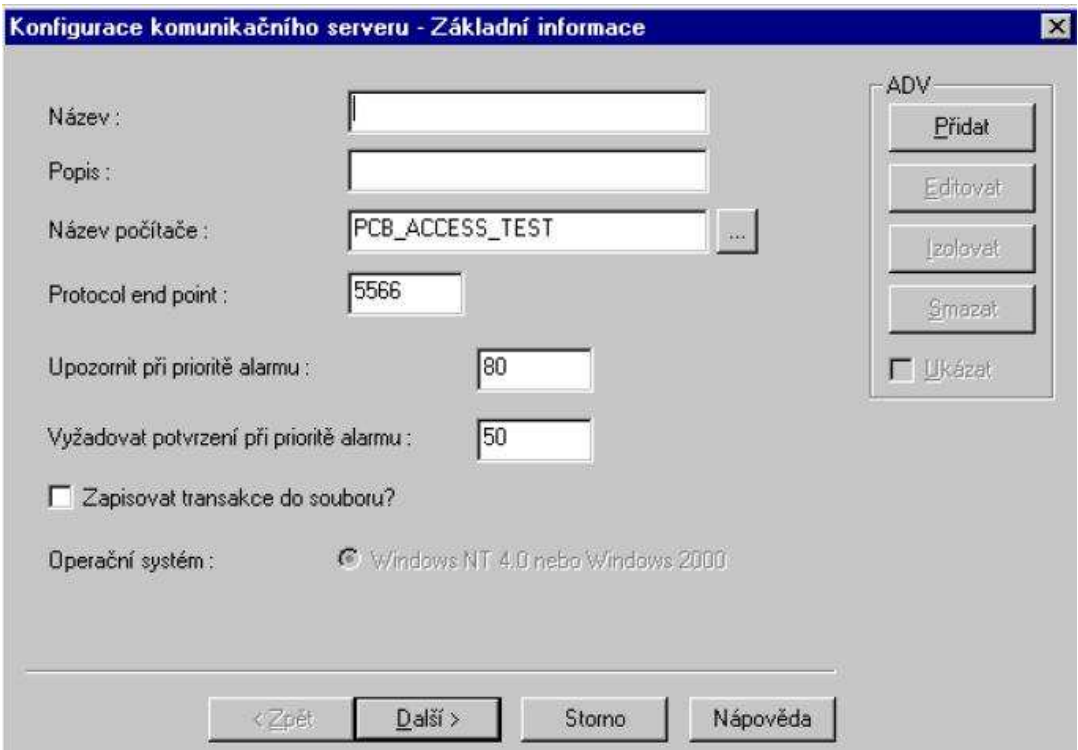

Obr. 32. Konfigurace komunikačního serveru.

Zdroj: Manuál WinPack – PRO, str. 164.

Mapa zařízení je grafický reprezentována stromovou strukturou, která názorně ukazuje fyzické propojení jednotlivých zařízení. Přepínače CCTV a různé typy smyček panelů se přidávají do komunikačního serveru. CCTV kamery se přidávají do větví přepínačů CCTV.

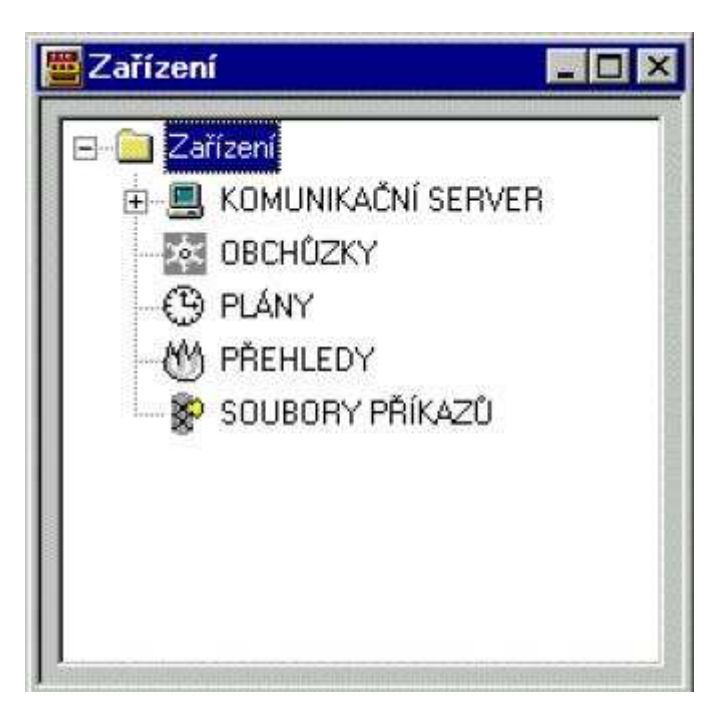

Obr. 33. Mapa zařízení. Zdroj: Manuál WinPack-PRO, str. 155.

Přístupový systém WinPack podporuje celou řadu CCTV přepínačů. Přepínače se přidávají ke komunikačnímu serveru v Mapě zařízení stejným způsobem jako ostatní komunikační prvky. Pro každý přepínač musíte mít k dispozici komunikační port.

V menu Konfigurace klikněme na položku Mapa zařízení. Otevře se okno zařízení. V ní klikněme pravým tlačítkem na Komunikační server, dáme přidat a vybereme položku CCTV přepínače.

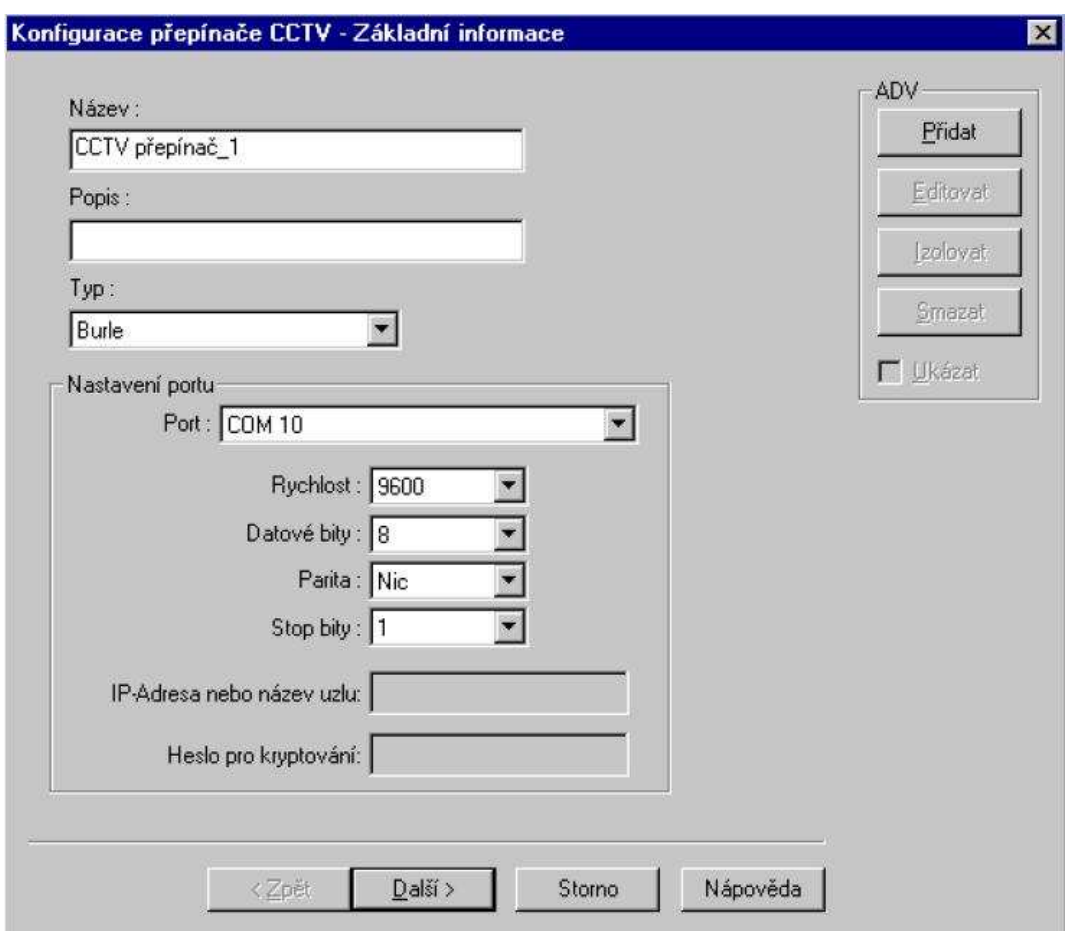

Obr. 34. Konfigurace přepínače CCTV. Zdroj: Manuál WinPack-PRO, str. 178.

Viz obrázek 34, v položce Typ si vybereme typ přepínače. Na výběr máme možnosti Burle, Geutebruck, NCI CCTV, Pelco, Dedicated Micros, Javelin, Panasonic a Vicon. Když vyplníme následující políčka klikněme na pole Další.

Otevře se nám okno Konfigurace CCTV přepínače – Kamery. Kde si vybereme danou kameru a napíšeme titulek, co je název pro kameru, kde bude umístněná, viz obr. 35.

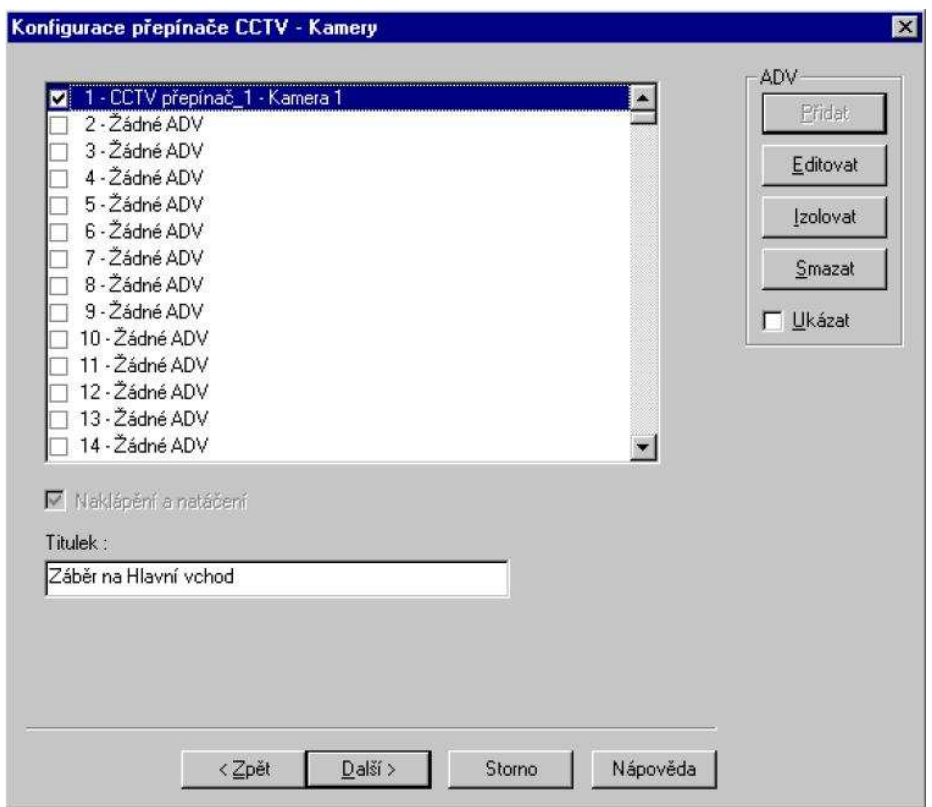

Obr. 35. Konfigurace přepínače CCTV – Kamery. Zdroj : Manuál WinPack-PRO, str. 180.

Pomocí funkce on-line monitoru nabízí pohled v reálném čase na prostory sledované vybranou CCTV kamerou. Prvky k nastavování clony, translokace a zaostření jsou umístěny napravo od okna spolu z prvky pro natáčení kamery ve vertikálním i horizontálním směru. Jednotlivé snímky z kamery lze zachytit a uložit pro pozdější použití.[1]

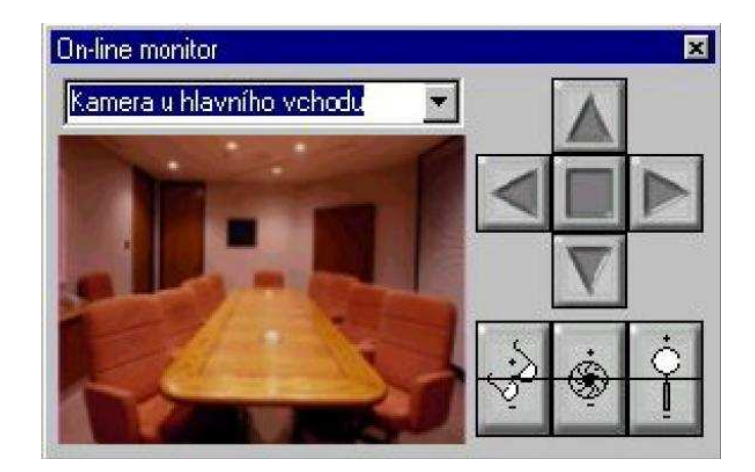

Obr. 36. On-line monitor. Zdroj: Manuál WinPack-PRO, str. 109.

## **ZÁVĚR**

Úvodem jsem se snažil obeznámit Vás s tematikou přístupový systém. Co to je za systém, jaké má základné vlastnosti, co uživateli přináší, jaké má výhody a podobně. Pak jsem popsal přístupový systém WinPack od firmy Honeywell. Co to je za systém, jaké má základní vlastnosti a podobně. Dále jsem se věnoval technické časti přístupového systému a to přenosovým cestám. Nejdříve jsem popsal nejpoužívanější přenosové cesty a to bezdrátové a drátové přenosové cesty, které se pak ještě dále dělí. Pak jsem se už věnoval konkrétným přenosovým cestám, které používá i přístupový systém WinPack. Přístupový systém WinPack využívá 3 nejpoužívanější přenosové cesty a to sériový kanál RS 232, pak sběrnici RS 485 a sít LAN. Podle mého názoru je nejvíce využívaná sít LAN z toho důvodu, protože skoro každá firma nebo podnik mají vybudovanou svou místní počítačovou síť, čili LAN sít a v případe když se rozhodneme pro přístupový systém, nemusíme budovat novou sít a přístupový systém zapojíme přímo do ní. Další hodně využívanou přenosovou cestou je sběrnice RS 485, která má zase tu výhodu, že celková délka sběrnice RS 485 je až 1200 metrů a když použijeme opakovač tak až 2400 metrů a to můžeme zase využít ve velkých budovách nebo areálech, kde máme více vstupu do objektu nebo budovy. Co mne trochu překvapilo, bylo zase malé využití optických kabelů ve velkých objektech, kde musíme tahat přenosové cesty na vzdálenosti radově kilometre a chceme přitom přenášet i videosignál. Kde by jsme asi se sběrnici RS 485 nepochodili, protože sběrnice RS 485 má ve vzdálenosti 1 kilometru přenosovou rychlost jen 100 kbps, co by byla malá přenosová rychlost pro přenos signálu z čteček a ještě videosignálu z několika kamer. Přitom všichni víme, jak dobré mají optické kabely parametry, že je můžeme použít na velké vzdálenosti a že mají vysoké přenosové rychlosti, co by nám skvěle vyhovovalo. Ale na druhou stranu jsou zase optické kabely oproti běžným používaným přenosovým cestám dražší a náročnější na spájení a vytváření odboček pro zařízení a proto se tak moc ani nevyužívají. Další takou věcí je také malé využití bezdrátových přenosů (čili Wi-Fi přenos ) hlavně v malých a středných objektech. Ideální by toto bylo pro využití v kancelářích a podobných místnostech, kde máme mnoho dveří. Vytvořili by jsme si vlastní Wi-Fi sít a nemusely by jsme tahat drátové cesty. Také by se to dalo využít pro přenos videosignálu, protože dnešní Wi-Fi mají již přenosové rychlosti radově Mbps až desítky Mbps. Například sít Wi-Fi se standardem IEEE 802.11g má přenosovou rychlost 54 Mbps nebo IEEE 802.11n co je novinka a měla by být schválená v listopadu 2009 slibuje přenosovou rychlost až 600 Mbps, ale v současné době nám stav techniky umožní přenosovou rychlost 130 Mbps. V praktické časti jsem měl dokumentovat typické události v přístupovém systému, co se mi podařilo. Jednalo se o základní měření typu přidat kartu, uživatele, nastavit časové zóny, sledovat monitor událostí apod.. Jelikož má přístupový systém WinPack rozsáhlé možnosti v nastavovaní systému, tak jsem se věnoval základním nastavením, které jsou nejčastěji nastavovány u přístupového systému a měl by to ovládat každý, co pracuje s tímto systémem. Další praktickou častí mělo být zapojení videokamery do systému WinPack. Toto měření se mi nepodařilo realizovat, protože videokamera se do systému WinPack připojuje pomocí karty pro zachytávání videa s označením PB-VC-8, PB-VC-9 nebo PB-VC-10. Ale tato karta v laboratoři D 309 není a nikde jsem nenašel nějaké informace co je to za kartu a kde by se dala koupit. Možná přímo u firmy Honeywell nebo českého distributora ADI olympo. A o jiném způsobu jak připojit kameru do systému WinPack nevím a ani jsem nikde nenašel jiný způsob připojení kamery do systému WinPack.

## **ZÁVĚR V ANGLIČTINĚ**

First, I tried to acquaint you with topic in introduction which called Access system. What kind of system it is, which basic characteristics it has, which benefits the system brings to user and also what advantages thy system has. Then I described WinPack access system from the company Honeywell. What kind of system it is, the basic characteristics as well, etc. Then I concentrated to technical part of the access system and it was transfer paths. First, I described the most common transfer paths, it was wireless and wired transfer path, which is dividend further. Then I already have paid attention to concrete transfer paths, which uses the access system WinPack. Access system WinPack uses 3 most widely used transfer paths, it is the serial channel RS 232, the RS 485 and LAN network. In my opinion, the most widely used is the LAN network because almost every copany has bulit thein own local computer network, LAN network and in the case when we decide to choose access system, we don't have to build a new network and this system plug directly into it. Another widely used transfer path is through the RS 485, which has a big advantage that the total length of RS 485 is 1200 meters, and when we use a repeater it will change to 2,400 m and we will use this in large buildings or areas, where we have more inputs into object or building. What surprised me was little usány of small optical cables in large objects, where we have to pull the transfer paths at a distance of a kilometers and we also want to transfer videosignal. We have nothing to do with RS 485 bus because the RS 485 at a distance of 1 kilometer has a transfer speed only 100 kbps, what would be a small bit rate for signal transfer from readers and even videosignal from several cameras. Everybody know how duality the optical cables have, we use it for long distances and high transfer speeds, what would suit us perfectly. But on the other hand, optical cables are more expensive in comparison with common using transfer paths and difficult to joining and creating branches for device and that it the reason for less using. Another thing is a small using of wireless transfers (or Wi-Fi transfer) especially in a small and medium objects. The ideal would be using in offices and similar rooms where we have a lot of doors. We have created our own Wi-Fi network, and we would not have to pull wire path. This could also be used for transfer of video, because today's Wi-Fi already have transfer speeds of the order of Mbps to tens of Mbps. For example, Wi-Fi standard IEEE 802.11g has a transfer speed 54 Mbps or IEEE 802.11n what is new and should be approved in November 2009 promises data transfer rates up to 600 Mbps, but currently we allow the state of the art the time zone, monitor monitor events, etc.. Since the access system WinPack extensive in the setting of the system, so I focused on the basic settings, which are mostly set in the access system and should operate to each what works with this system. More practical component should be the involvement of a video camera system WinPack. This measurement is I did not realize, because the camcorder is connected to the system WinPack using the card for video capture with the designation PB-VC-8, PB-VC-9 and PB-VC-10. But this card in the laboratory, and D 309 is nowhere I found some information what kind of card and where could buy. Maybe the company directly at Honeywell or Czech distributor ADI Olympo. And another way to connect the camera to the WinPack I do not know, nor I have never found another way to connect the camera to the WinPack.

### **SEZNAM POUŽITÉ LITERATURY**

[1] *Win - Pak Pro : Uživatelsky manuál*. Honeywell Access Systém. Brno. 425 s.

[2] *Win - Pak SE/PE : The Complet Access Control Software*. Germany : Honeywell International, 2001. 613 s.

[3] *NS2 Configuration Guide*. [s.l.] : Honeywell International, 2004. 20 s. Dostupný z WWW: www.honeywellaccess.com.

[4] *MAXIM : Fail-Safe, High-Speed (10Mbps), Slew-Rate-Limited RS-485/RS-422 Transceivers*. USA : Maxim Integrated Products, 2003. 20 s. Dostupný z WWW: < http://www.maxim-ic.com>.

[5] PETERKA, Jiří. *EArchiv : archiv članků a prednášek Jiřího Peterky* [online]. 1991-2009 [cit. 2009-04-20]. Dostupný z WWW: <http://www.earchiv.cz/>.

[6] KŘEČEK S. a kol.: *Příručka zabezpečovací techniky*. 3.vydání. Praha. Criterius. 313 s.ISBN 80-902938-2-4.

[7] *MAXIM : Selecting and Using RS-232, RS-422, and RS-485 Serial Data Standards* [online]. 2000 [cit. 2009-04-20]. Dostupný z WWW: <http://www.maximic.com>.

[8] LORRITA. *Počítačové siete* [online]. 2007 [cit. 2009-04-20], s. 1-44. Dostupný z WWW: <http://referaty.atlas.sk/>.

[9] *Instalační manuál k ústřednám GALAXY G3*. Brno : ADI Olympo.

## **SEZNAM POUŽITÝCH SYMBOLŮ A ZKRATEK**

ODBC Open DataBase Conectivity – otevřené databázové propojení CCTV Closed Circuit TV – uzavřený přenos televizního signálu LAN Local Area Network – lokální sít (počítačová) WAN Wide Area Network – rozlehlá sít (počítačová) TCP Transmission Control Protocol – přenosoví řídící protokol IP Internet Protokol – protokol internetu EMC Eletromagnetic Compatibility – elektromagnetická kompatibilita PVC Polvinylchlorid Cu Cuprum – Měď Pe Polyetylen – druh igelitu Al Aluminium – hliník TP Twisted Pair – kroucený pár (kroucená linka) STP Shielded Twisted Pair – stínění kroucení pár (stíněná kroucená linka) UTP Unshielded Twisted Pair – nestínění kroucení pár (nestíněná kroucená linka) ATM Asynchronous Transfer Mode – asynchronní přenosový režim LED Light Emitting Diode – světloemitující dioda GEO Geostationar Earth Orbit DHCP Dynamic Host Configuration Protocol – protokol pro dynamickou konfiguraci hostitelského zařízení (automatické přidělovaní IP adres) HUB rozbočovač CPU Central Processing Unit – centrální výpočetní jednotka (procesor) RAM Random Access Memory – paměť s libovolným výběrem SCP Serial Communication Ports – sériové komunikační porty Hz Hertz – jednotka kmitočtu

- Mbps Mega bit per second jednotka přenosové rychlosti
- EPS elektrická požární signalizace
- EZS elektrické zabezpečovací systémy
- Wi-Fi Wireless Fidelity komunikační standart pro bezdrátový přenos dat
- IEEE Institute of Electrical and Electronics Engineers institut pro elektrotechnické a elektronické inženýrství
- mA Miliampér jednotka elektrického proudu
- PC Personál Computer osobní počítač
- I/O Input/Output vstup/výstup
- dB Decibel logaritmické vyjádření poměru dvou výkonů, napětí, proudu, nebo intenzit
- COM označení pro sériový port
- CD Compact disk kompaktní disk
- DVD Digital Versatile Disc digitální všestranný disk
- Sata Serial ata počítačová sběrnice pro připojení pevných a optických disků
- DAT Digital Audio Tape digitální zvuková páska
- DLT Digital Linear Tape digitální lineární páska
- RPM Revolutions Per Minute otáček za minutu
- SCSI Small Computer System Interface standart rozhraní pro připojení periferních zařízení k počítačům
- HDD Hard Disc Drive jednotka pevného disku (pevný disk)
- RAID Redundant Array of Independent Disks vícenásobné diskové pole nezávislých disků
- kW Kilowatt jednotka výkonu

# SEZNAM OBRÁZKŮ

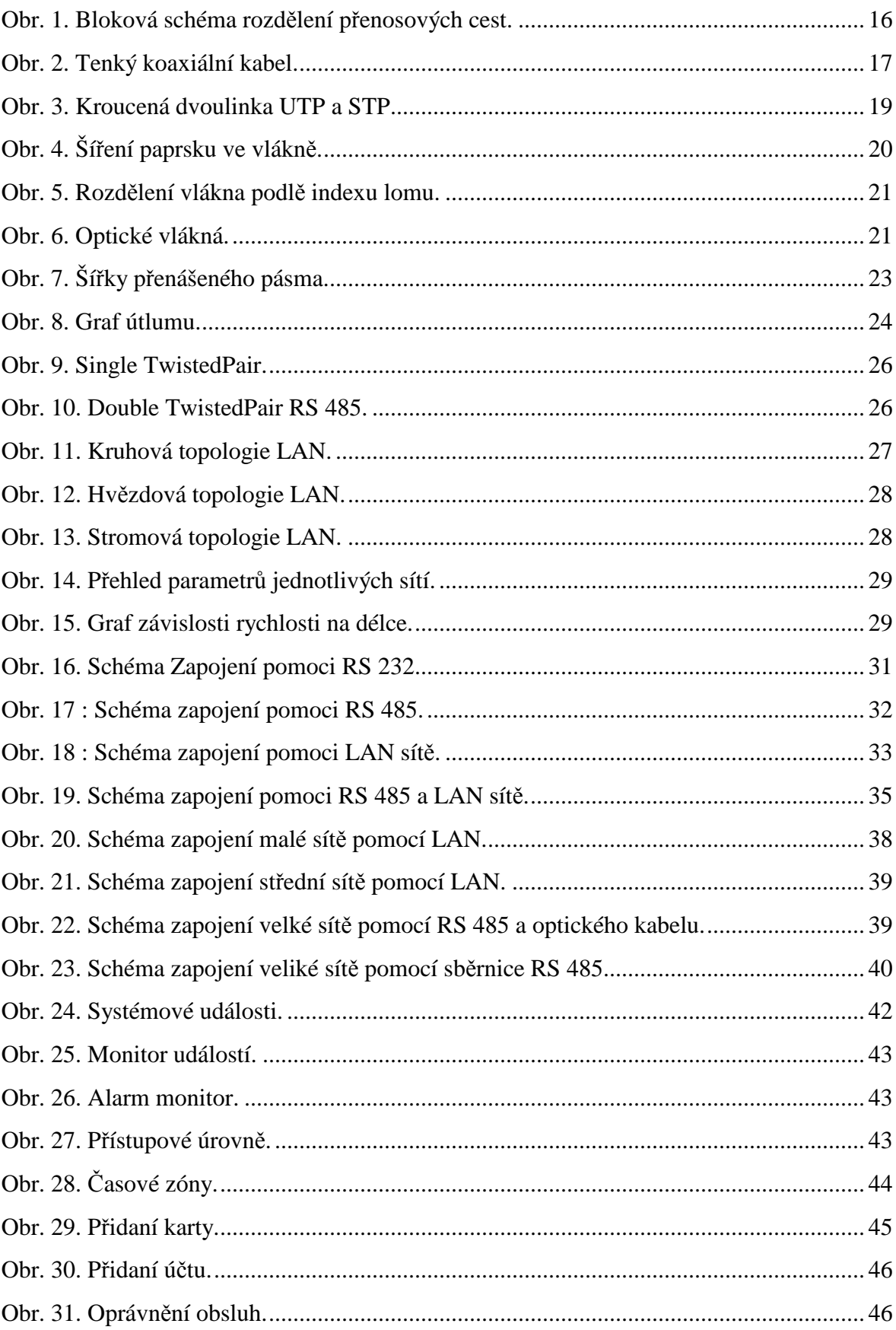

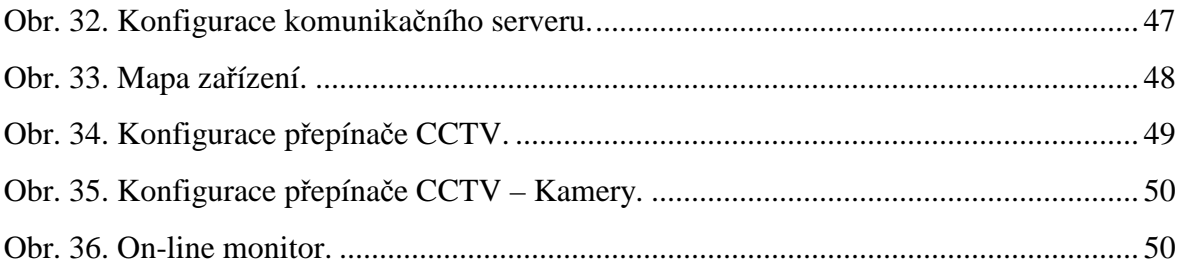